#### **SKRIPSI**

# PENERAPAN METODE BUILDING INFORMATION MODELLING PADA PERENCANAAN STRUKTUR GEDUNG DINAS SOSIAL KOTA BUKITTINGGI

Disusun Sebagai Salah Satu Syarat Akademik Untuk Memperoleh Gelar Sarjana Teknik Sipil

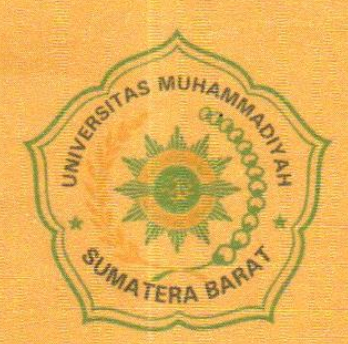

Oleh:

NADIA OVTAVIANI 191000222201092

PROGRAM STUDI TEKNIK SIPIL FAKULTAS TEKNIK UNIVERSITAS MUHAMMADIYAH SUMATERA BARAT 2023

#### HALAMAN PENGESAHAN

# PENERAPAN METODE BUILDING INFORMATION MODELLING PADA PERENCANAAN STRUKTUR GEDUNG DINAS SOSIAL KOTA BUKITTINGGI

# OLEH NADIA OVTAVIANI 191000222201092

 $\ddot{x}$ 

Dosen Pembimbing I,

 $\mathcal{U}$ 

Ir. Surya Eka Priana, M.T., IPP. NIDN. 1016026603

> Dekan Fakultas Teknik **UM Sumatera Barat,**

Masril, S.T., M.T. NIDN. 1005057407 Dosen Pembimbing II,

Zuheldi, S.T. M.T. NIDN. 8926810021

Ketua Program Studi Teknik Sipil,

Helga Yermadona, S.PD., M.T. NIDN, 1013098502

#### LEMBARAN PERSETUJUAN TIM PENGUJI

Skripsi ini telah dipertahankan dan disempurnakan berdasarkan masukan dan koreksi Tim Penguji pada ujian tertutup tanggal 26 Februari 2023 di Fakultas Teknik Universitas Muhammadiyah Sumatera Barat

Bukittinggi, 22 Februari 2023

Mahasiswa. Nadia O taviani 191000222201092

Disetujui Tim Penguji Skripsi tanggal 28 Februari 2023

- 1. Tr. Surya Eka Priana, M.T., IPP
- 2. Zuheldi S.T., M.T
- 3. John Afnil S.T., M.T.
- 4. Endri S.T.,M.T

 $\overline{3}$ 

Mengetahui, Ketua Program Studi Teknik Sipil,

Helga Yermadona, MT

NIDN. 1013098502

 $\mathbf{u} = \mathbf{v}$ 

#### **LEMBAR PERNYATAAN KEASLIAN**

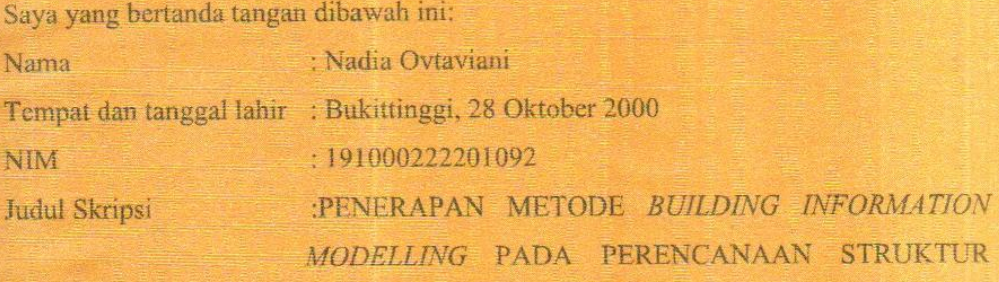

GEDUNG DINAS SOSIAL KOTA BUKITTINGGI

Menyatakan dengan sebenarnya bahwa pemilisan Skripsi ini berdasarkan hasil penelitian, pemikiran dan pemaparan asli dari saya sendiri, baik untuk naskah laporan maupun kegiatan yang tercantum sebagai bagian dari Skripsi ini. Jika terdapat karya orang lain, saya akan mencantumkan sumber yang jelas.

Demikian penyataan ini saya buat dengan sesungguhnya dan apabila dikemudian hari terdapat penyimpangan dan ketidakbenaran dalam pernyataan ini, maka saya bersedia menerima sanksi akademik berupa pencabutan gelar vang telah diperoleh karena karua tulis ini dan sanksi lain sesuai dengan peraturan yang berlaku di UM Sumatera Barat.

Demikian pernyataan ini saya buat dalam keadaan sadar tanpa paksaan dari pihak manapun.

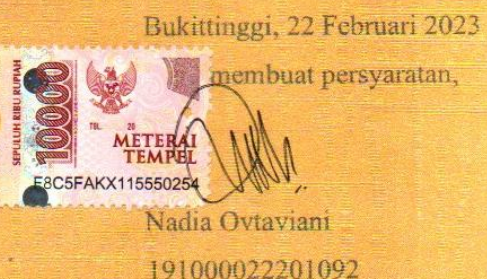

#### **ABSTRAK**

*Building Information Modelling* merupakan seperangkat teknologi, proses, kebijakan yang seluruh prosesnya berjalan secara kolaborasi dalam sebuah model digital. Seluruh informasi yang terdapat pada *Building Information Modelling*  disimulasikan didalam proyek pembangunan ke dalam model 3 dimensi dan merupakan proses yang menghasilkan dan mengelola data-data bangunan dalam sirklus projeknya serta untuk mempermudah komponen-komponen yang ada pada bangunan dan cara pemeliharaan bangunan.

*Building Information Modelling* memiliki manfaat yaitu hasil akurat atau sesuai dengan yang direncanakan. Metode penelitian ini adalah metode kualitatif yang merupakan metode penelitian yang bersifat deksriptif serta cenderung menggunakan analisis. Dalam penelitian kualitatif dasar teori sangat dimanfaatkan oleh peneliti agar proses penelitian lebih fokus dan sesuai dengan fakta yang ditemukan.

Cara menggunakan aplikasi dari *Building Information Modelling,* aplikasi ini sangat memang sangat bermanfaat bagi dunia konstruksi. Semua jenjang Pendidikan yang berkaitan dengan dunia konstruksi pasti memberikan pengetahuan tentang *Building Information Modelling* menjadi mata kuliah sendiri. Pembelajaran yang diberikan *Building Information Modelling* ini berfokus pada aplikasi *Bentley OpenBuilding Designer,* aplikasi ini termasuk *Building Information Modelling*  karena dapat mengakomodir seluruh aspek dalam perencanaan konstruksi. Pembahasan nantinya akan memuat unsur arsitektural, struktur, dan mekanikal sehingga menyebabkan tidak adanya tabrakan desain. Pemodelan yang dibutuhkan tidak membutuhkan waktu yang lama dan bisa dikerjakan oleh satu orang saja. Hasil pemodelan ini sangat akurat dan sesuai dengan yang direncanakan.

Dengan melakukan pemodelan 3D menggunakan *software OpenBuilding Designer* pada perencanaan struktur Gedung Dinas Sosial Kota Bukittinggi kita dapat mengetahui bagaimana gambaran-gambaran dari pemodelan arsitektur yang meliputi dinding, pintu, dan jendela. Pemodelan struktur yang meliputi kolom, balok, dan plat lantai. Pemodelan mekanikal yang meliputi saluran udara bersih dan saluran udara kotor secara detail. *Building Information Modelling* memberikan informasi kepada penyedia jasa dan pengguna jasa sehingga memudahkan dalam pemeliharaan atau perawatn komponen bangunan. Tahapan pemodelan merupakan tahapan pertama yang merupakan tahapan Visualisasi yang belum lebih mendetail.

**Kata kunci :** *Building Information Modelling***,** *OpenBuilding Designer,* **konstruksi***, ,* **arsitektur, struktur, mekanikal**

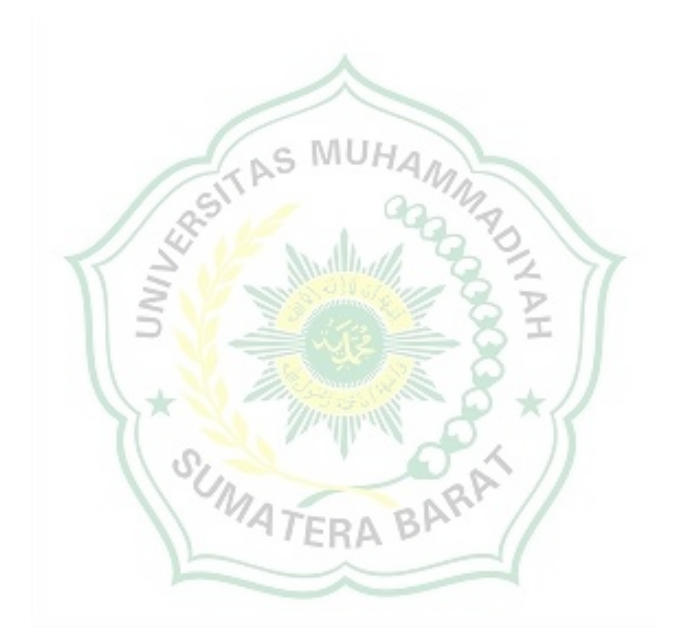

#### **KATA PENGANTAR**

Puji syukur kepada Allah SWT atas segala berkat yang telah diberikan-Nya, sehingga skripsi ini dapat diselesaikan. Skripsi ini merupakan salah satu kewajiban yang harus diselesaikan untuk memenuhi sebagian persyaratan akademik untuk memperoleh gelar Sarjana Teknik Sipil di Universitas Muhammadiyah Sumatera Barat (UM Sumbar).

Penulis menyadari bahwa bimbingan, bantuan, dan doa dari berbagai pihak, Skripsi ini tidak dapat diselesaikan tepat pada waktunya. Oleh karena itu, penulis mengucapkan terima kasih yang sebesar-besarnya kepada semua pihak yang telah membantu dalam proses pengerjaan skripsi ini, yaitu kepada:

- 1. Allah SWT yang telah memberi kemudahan dan kelancaran saya pada saat membuat skripsi ini
- 2. Ayahanda tercinta Yondri yang senantiasa selalu mendoakan saya, dan menjadi alasan saya menjadi semangat untuk membuat skripsi ini.
- 3. Ibunda tersayang Asmareni yang selalu mendoakan dan menjadi partner saya untuk menyelesaikan skripsi ini.
- 4. Bapak Masril, S.T., M.T., selaku Dekan Fakultas Teknik UM Sumatera Barat;
- 5. Bapak Hariyadi S.KOM., M.KOM. ,selaku Wakil Dekan Fakultas Teknik UM MATERA BAY Sumatera Barat;
- 6. Ibu Helga Yermadona, S.PD., M.T. , selaku Ketua Program Studi Teknik UM Sumatera Barat;
- 7. Ibu Elfania Bastian, S.T., M.T, selaku Pembimbing Akademik;
- 8. Bapak Ir. Surya Eka Priana, M.T., IPP., selaku Dosen Pembimbing I skripsi yang telah memberikan bimbingan dan banyak memberikan masukan kepada penulis.
- 9. Bapak Zuheldi, S.T.,M.T. ,selaku Dosen Pembimbing II skripsi yang telah memberikan bimbingan dan banyak memberikan masukan kepada penulis.
- 10. Bapak/Ibu Tenaga kependidikan Fakultas Teknik UM Sumatera Barat.
- 11. Semua pihak yang Namanya tidak disebutkan satu per satu

Akhir kata, penulis menyadari bahwa mungkin masih terdapat banyak kekurangan dalam skripsi ini. Oleh karena itu, saran dari pembaca akan sangat bermanfaat bagi penulis. Semoga skripsi ini dapat bermanfaat bagi semua pihak yang membacanya, khusunya mahasiswa Teknik sipil.

Bukittinggi, 22 Februari 2023

Penulis

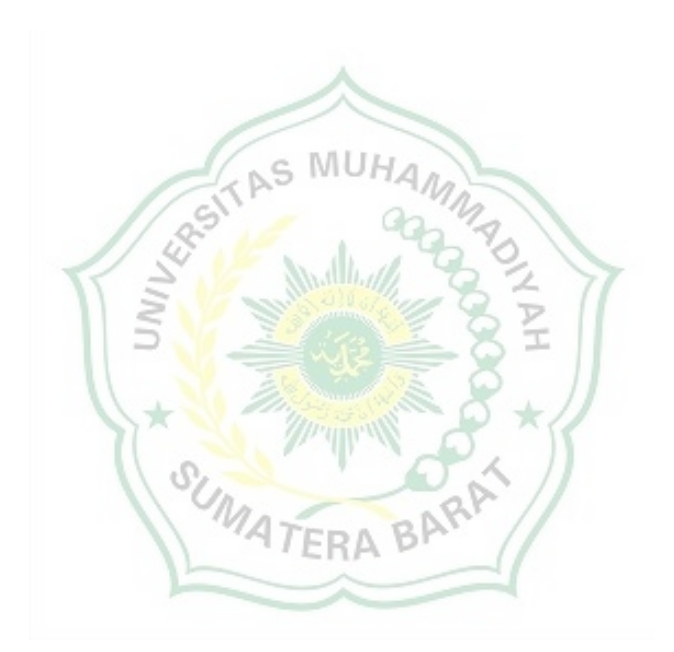

# **DAFTAR ISI**

#### Halaman

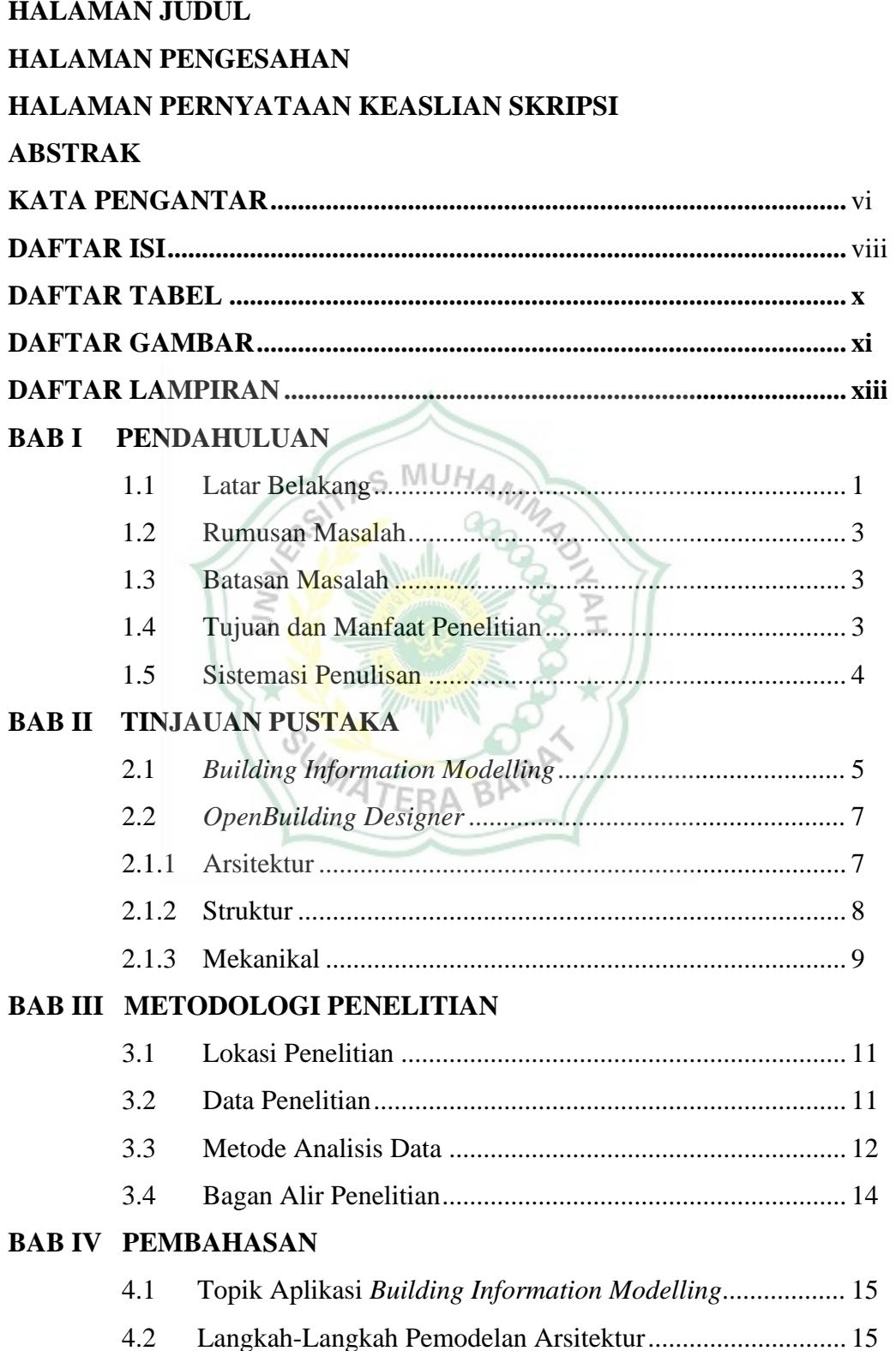

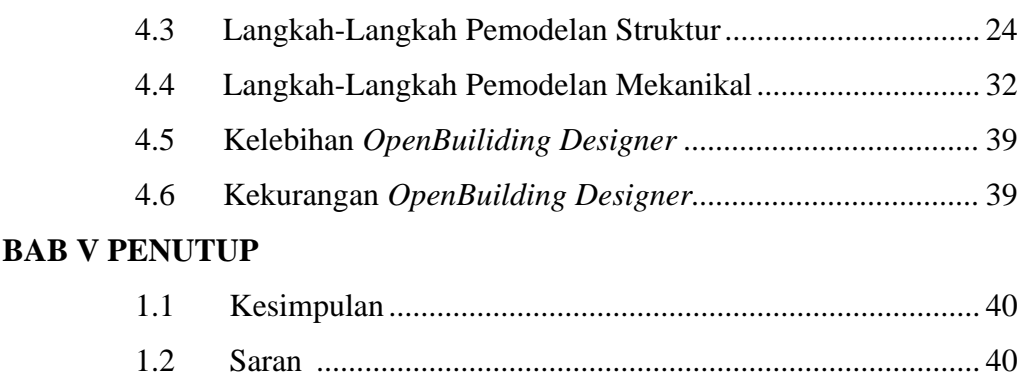

# **DAFTAR PUSTAKA**

# **LAMPIRAN**

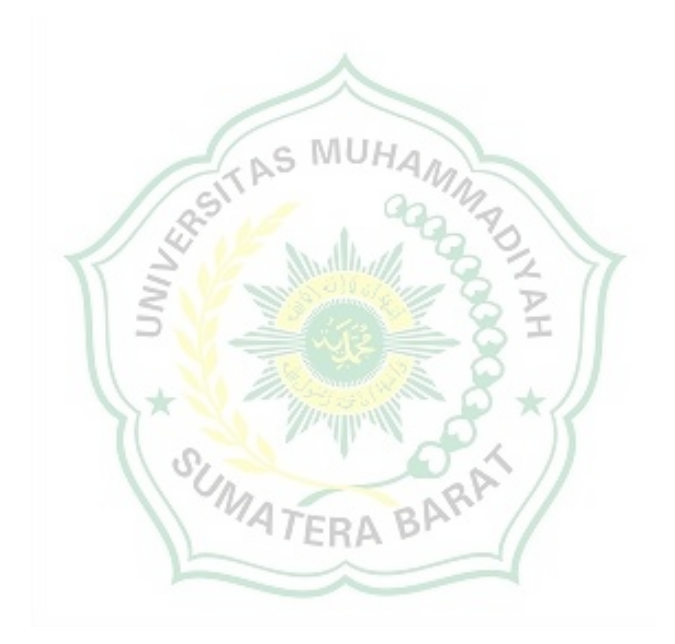

# **DAFTAR TABEL**

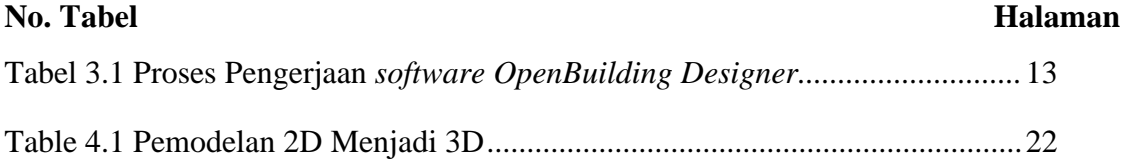

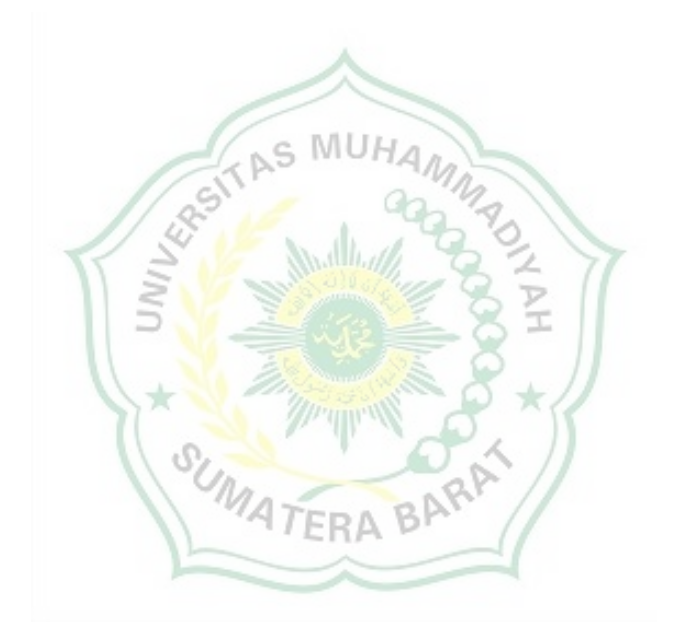

# **DAFTAR GAMBAR**

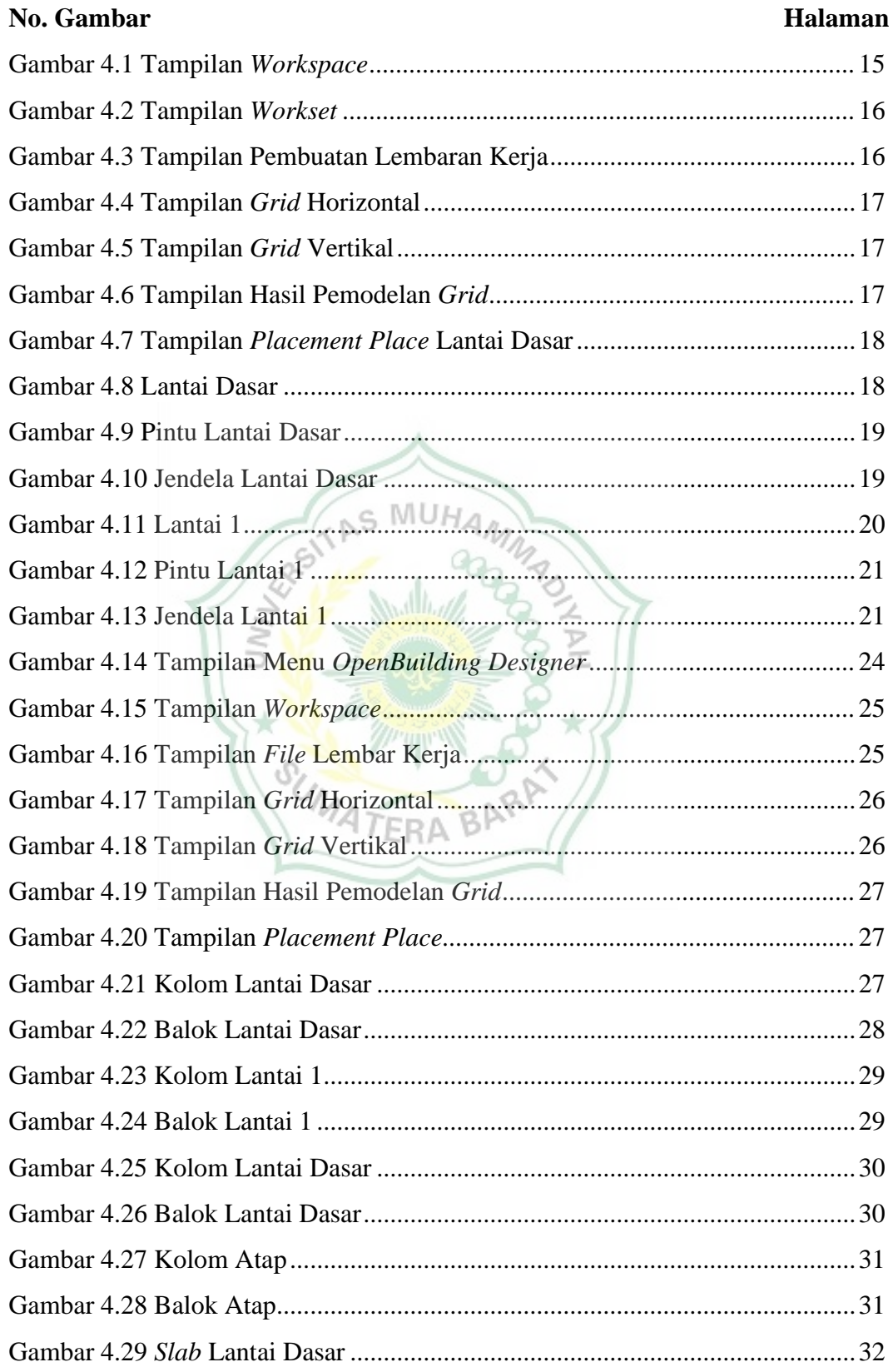

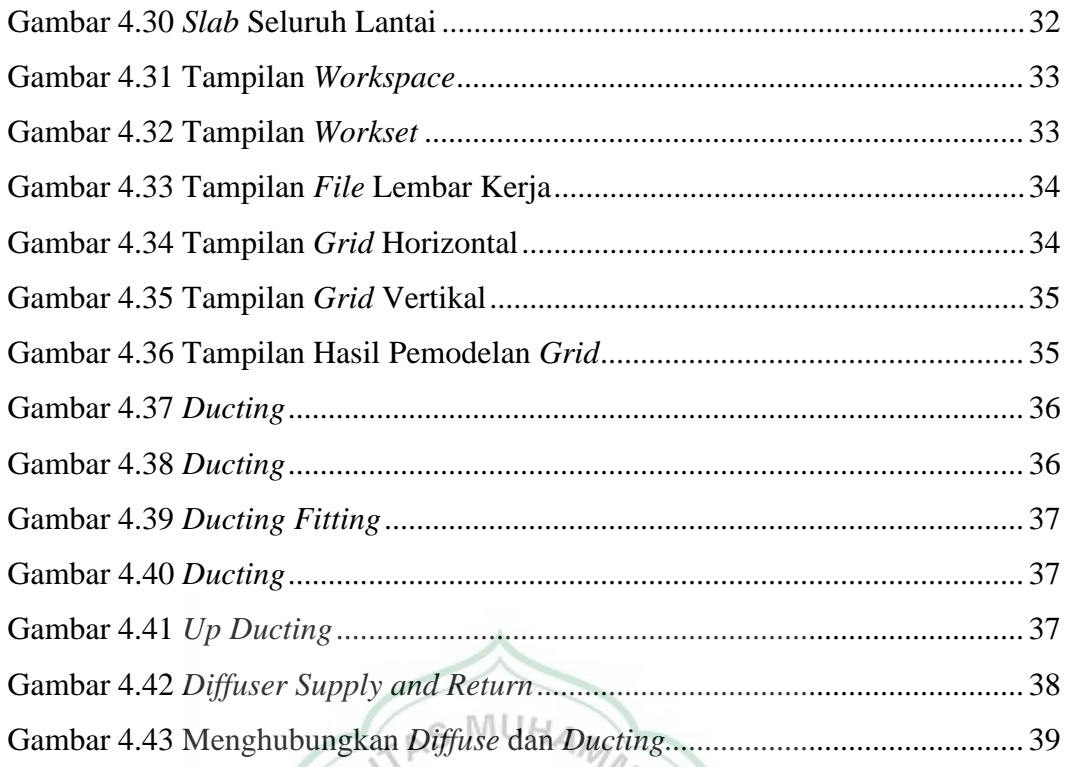

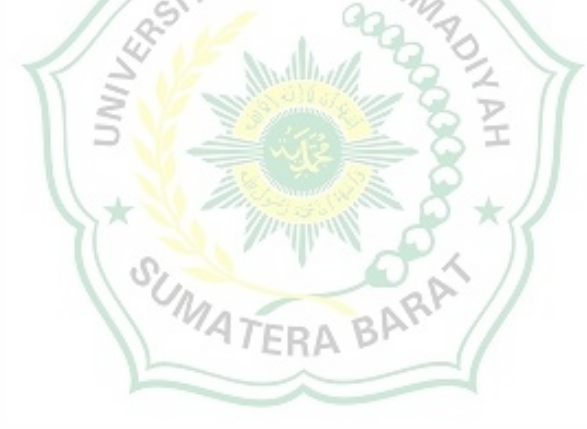

# **DAFTAR LAMPIRAN**

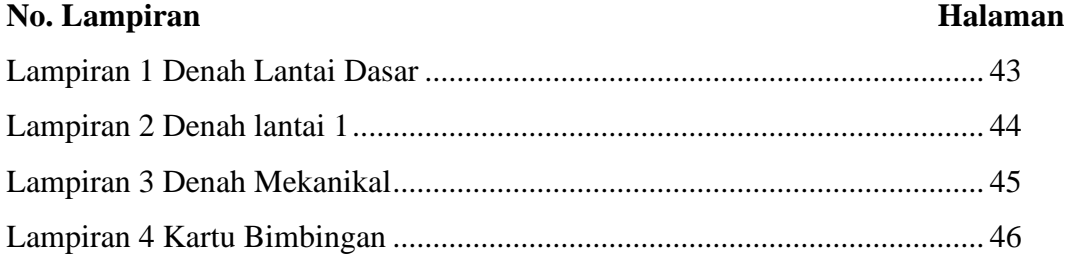

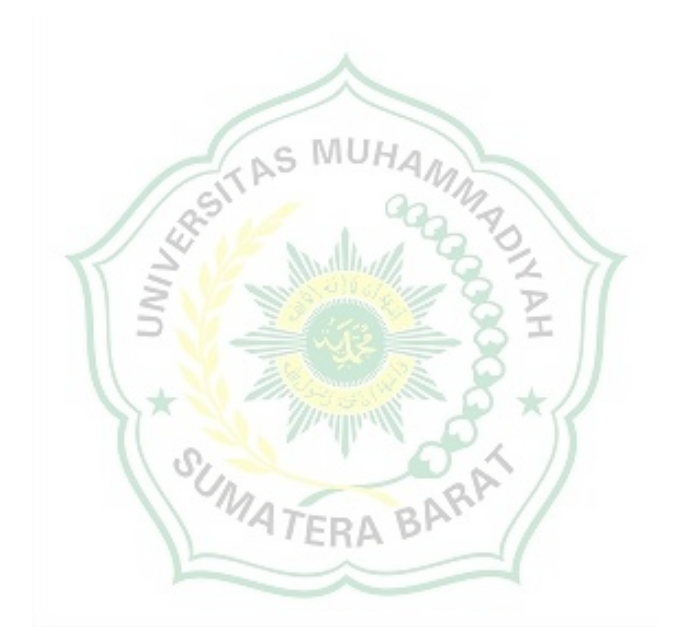

#### **BAB I**

#### **PENDAHULUAN**

#### **1.1 Latar Belakang**

*Building Information Modelling* merupakan seperangkat teknologi, proses, kebijakan yang seluruh prosesnya berjalan secara kolaborasi dalam sebuah model digital. Seluruh informasi yang terdapat pada *Building Information Modelling* disimulasikan di dalam proyek pembangunan ke dalam model 3 dimensi dan merupakan proses yang menghasilkan dan mengelola data-data bangunan dalam sirklus projeknya, serta untuk mempermudah komponenkomponen yang ada pada bangunan dan cara pemeliharaan bangunan. Manfaat yang didapat dengan metode *Building Information Modelling* adalah hasil akurat atau sesuai dengan yang direncanakan. Berdasarkan referensi-refensi mengenai *Building Information Modelling*, dapat diketahui bahwa:

- 1. Ahmad Yudi<sup>1</sup>, M. Shoful Ulum<sup>2</sup>, M. Titan Nugroho<sup>3</sup> menyatakan bahwa pesatnya pembangunan infrastruktur menuntut bangsa Indonesia untuk bisa mengevaluasi metode yang digunakan sebagai kontrol pekerjaan konstruksi yang dalam pelaksanaannya sangat membutuhkan koefisien. Ada beberapa metode dalam suatu pekerjaan konstruksi, seperti metode berbasis *Building Information Modelling* dan metode berbasis konvensional. Penggunaan metode *Building Information Modelling* hanya membutuhkan satu *software* saja dan antar disiplin ilmu yang saling terintegritas sedangkan metode berbasis konvensional antar disiplin ilmu tidak saling terintegritas.
- 2. Menurut Senot Sangadji<sup>1</sup>, S.A Kristiawan<sup>2</sup>, Inton Kurniawan Saputra<sup>3</sup> berbagai konflik dalam proses konstruksi umumnya terjadi karena ketidakpahaman, kurang koordinasi, kekurangan biaya, kekurangan waktu, dan sebagainnya. Untuk menyelesaikan konflik-konflik tersebut perlu adanya kemajuan teknologi. *Building Information Modelling* salah satu teknologi di bidang Arsitektur, Teknik, dan Konstruksi yang diharapkan mampu mensimulasikan seluruh

informasi di dalam proyek lebih mudah, efesien, dan tepat sasaran. Pemanfaatan teknologi *Building Information Modelling* sudah tidak asing lagi di dunia konstruksi, termasuk Indonesia. *Building Information Modelling* mengubah metode dari konvensional yang tidak efisien menjadi proses yang terpadu dan kolaboratif. Sistem kerja *Building Information Modelling* adalah sistem kerja yang berintegrasi dan perubahan komponen dapat dilakukan secara otomatis pada seluruh bangunan.

 Di Indonesia penerapan *Building Information Modelling* dalam proyek konstruksi belum meluas, sehingga dalam penelitian ini akan dilakukan perancangan model gambar dalam bentuk 3D pada pekerjaan gedung Dinas Sosial Kota Bukittinggi menggunakan metode *Building Information Modelling*  dengan program bantu *OpenBuilding Designer* untuk melihat efisiensi dan keakuratan dari gedung tersebut.

Dalam penyelesaian konflik dengan *Building Information Modelling* kita dibantu dengan berbagai *software*, salah satu *software* yang kita gunakan adalah *OpenBuilding Designer* yang dirancang khusus untuk mempermudah dalam perancangan atau pemodelan baik untuk Arsitektur, Struktur, Mekanikal, interior dan non-struktur sehingga apabila terjadi perubahan pada bangunan antar satu dengan lainnya tidak akan terganggu. Pada perancangan struktur *OpenBuilding Designer* ini terdapat cara untuk menentukan letak balok, kolom, dan plat lantai. *Material*-*material* yang digunakan pada perencanaan ini juga terbagi atas dua *material* yaitu *material* beton (*concrete*) dan *material* baja (*steel*). Untuk perencanaan arsitektur *OpenBuilding Designer* ini terdapat cara untuk membuat dinding, *curtain wall*, dan pintu. *OpenBuilding Designer* juga digunakan dalam perancangan mekanikal yang mana pada perancangan ini *OpenBuilding Designer* mendesain saluran udara bersih (*supply*) dan saluran udara kotor (*return*) yang terdapat disetiap lantai bangunan.

Pekerjaan Struktur, Arsitektur, dan Mekanikal adalah salah satu pekerjaan yang sangat penting dalam pekerjaan konstruksi yang dimungkinkan dapat dianalisis dengan menggunakan konsep *Building Information Modelling* dengan

menggunakan *software OpenBuilding Designer* guna mendapatkan pemodelan dalam bentuk tampilan 3D serta mampu menyajikan hasil analisis pekerjaan secara lebih mendetail.

# **1.2 Rumusan Masalah**

Rumusan masalah dalam penelitian ini, meliputi:

- 1. Apa saja langkah-langkah pemodelan 3D yang digunakan pada *software Building Information Modelling.*
- 2. Untuk menentukan hasil pemodelan 3D.
- 3. Untuk menentukan kelebihan dan kekurangan *Software OpenBuilding Designer* pada *Building Information Modelling*.

# **1.3 Batasan Masalah**

Batasan masalah dalam penelitian ini, meliputi:

- 1. Pemodelan gedung Dinas Sosial Kota Bukittinggi berbentuk 3D dengan menggunakan *software OpenBuilding Designer.*
- 2. Permodelan Struktur, Arsitektur, dan Mekanikal.

# **1.4 Tujuan dan Manfaat Penelitian:**

Tujuan Penelitian:

1. Menganalisa *software OpenBuilding Designer* pada pemodelan gedung Dinas Sosial Kota Bukittinggi.  $BP$ 

Ł

2. Dapat mengetahui pemodelan 3D dari gedung Dinas Sosial Kota Bukittinggi.

Manfaat penelitian :

- 1. Penelitian ini bermanfaat bagi pihak-pihak penyedia jasa yang terkait langsung dengan pengelolaan proyek konstruksi, agar mengetahui dengan jelas cara pembacaan gambar dan elemen Struktur, Arsitektur, dan Mekanikal.
- 2. Penelitian ini dapat memudahkan untuk memberikan informasi pihak yang terkait dan berkepentingan.

#### **1.5 Sistematika Penulisan**

Sistematika penulisan Tugas Akhir ini disusun sebagai berikut:

## **BAB I PENDAHULUAN**

Bab ini merupakan gambaran umum yang meliputi latar belakang, rumusan masalah, batasan penelitian, tujuan, dan manfaat penelitian dan sistematika penulisan.

#### **BAB II TINJAUAN PUSTAKA**

Bab ini berisi tentang teori-teori yang akan digunakan sebagai dasar landasan dalam menganalisis permasalahan dalam penelitian ini.

## **BAB III METODOLOGI PENELITIAN**

Bab ini berisi tentang berbagai tahap penelitian atau metedologi, metode penelitian pada penelitian ini adalah metode kualitatif cenderung menggunakan analisis, yang ditempuh dalam pemecahan masalah untuk mencapai tujuan penelitian.

# **BAB IV HASIL DAN PEMBAHASAN**

Bab menginformasikan tentang analisis data dan Pembahasan yang berisi tentang pemaparan data yang telah dikumpulkan serta beberapa analisis untuk mengolah data tersebut sesuai dengan yang dibutuhkan dalam TERA BARP pemecahan masalah.

## **BAB V PENUTUP**

Bab menguraikan kesimpulan dan saran, yang berisi tentang kesimpulan dari seluruh penelitian yang telah dilakukan yang diuraikan pada bab-bab sebelumnya, dikemukakan juga saran-saran yang berhubungan dengan penelitian ini.

# **BAB II TINJAUAN PUSTAKA**

#### **2.1** *Building Information Modelling* **(BIM)**

*Building Information Modelling* merupakan suatu proses dalam menghasilkan dan mengelola data suatu bangunan menjadi gambar 3D yang dibantu oleh *software* yang dimilikinya. Proses produksi *Building Information Modelling* yang meliputi pemodelan bangunan yang dinamis untuk meningkatkan produktivitas desain dan konstruksi bangunan. *American Institute of Architects* (AIA) telah menetapkan *Building Information Modeling*  sebagai sebuah model berbasis teknologi yang terhubung dengan *database* dari informasi proyek dan ini mencerminkan kepercayaan umum terhadap teknologi *database* sebagai landasan.

*Building Information Modelling* memiliki tujuan untuk melibatkan generasi dan manajemen dari sebuah repsentasi karakteristik fisik dan fungsional suatu fasilitas digital. Proses dari *Building Information Modelling*  ini diintegrasikan ke dalam sistem manajemen proyek perusahaan untuk manajer proyek agar dapat memahami implikasi *Building Information Modelling* ini secara efektif dengan membuat rencana proyek yang mengalokasikan sumber daya dan jangka waktu yang tepat hingga mengkomunikasikan tugas dan tanggung jawab yang sesuai

"Dalam pedoman rencana kerja *Building Information Modelling*  mendefinisikan hanya berfokus pada pengembangan, penggunaan, dan pemindahan model informasi digital dari sebuah proyek bangunan untuk meningkatkan desain, konstruksi, operasi proyek atau fasilitas (*The Pennsylvania State University*, 2010)".

Penerapan *Building Information Modelling* ini sangat penting untuk di kembangkan di Indonesia guna untuk kelancaran hingga mempermudah dalam pembangunan proyek. *Building Information Modelling* banyak memiliki keunggulan salah-satunya adalah informasi yang didapatkan dari *Building Information Modelling* yaitu pemodelan berbentuk 3D. Orang umum lebih mudah membaca pemodelan 3D dibandingkan dengan pemodelan 2D. Dengan demikian *owner* akan lebih mudah memahami pemodelan bangunan yang diberikan oleh konsultan atau kontraktor.

Cinthia (2016) menemukan dalam studi kasusnya kelebihan pengaplikasian *Building Information Modelling* sebagai berikut :

2. Integritas Perangkat Lunak

Pada proyek yang menggunakan aplikasi konvensional biasanya menggunakan banyak perangkat lunak seperti untuk analisis kekuatan struktur, perangkat lunak untuk desain dan menggambar. Akan tetapi dengan menggunakan perangkat lunak *Building Information Modelling*  semua kebutuhan tersebut dapat diakomodasikan dalam satu perangkat lunak yang dapat dikerjakan oleh satu orang saja karena adanya integritas pada beberapa perangkat lunak lain yang dibutuhkan.

3. Deteksi Tabrakan Desain

Tabrakan desain terjadi karena ketidaksesuian antara desain arsitek, struktur, dan MEP dalam *Building Information Modelling* hal tersebut dapat dihindari dengan adanya deteksi *crash* dari perangkat lunak *Building Information Modelling*. Hal ini juga mengurangi *revisi* desain dan kesalahan yang terjadi ketika pelaksanaan pekerjaan proyek **MATERABA** dimulai.

4. Proses yang Lebih Cepat

Perangkat lunak *Building Information Modelling* akan membantu segala proses lebih cepat di bandingkan penggunaan sistem konvensional. Perangkat desain yang terintegrasi maupun perangkat untuk berbagi informasi yang sudah ada di komputer membuat segala proses menjadi lebih cepat.

5. Penghematan Sumber Daya

Penggunaan aplikasi konvensional membutuhkan lebih banyak pekerja dikarenakan masing-masing pekerja mengerjakan bagiannya masing-masing. Sementara dengan penggunaan aplikasi *Building Information Modelling* kebutuhan sumber daya dapat diminimalisir karena beberapa pekerjaan dapat dikerjakan satu orang saja.

#### 6. Penghematan Biaya

Dengan adanya efisiensi waktu dan sumber daya manusia maka biaya yang dibutuhkan dalam suatu perencanaan proyek dengan menggunakan aplikasi *Building Information Modelling* dapat berkurang dibandingkan dengan penggunaan aplikasi konvensional.

#### **2.1** *OpenBuilding Designer*

*OpenBuilding Designer* merupakan sebuah *software* yang dibuat untuk mempermudah dalam perancangan suatu bangunan yang mana pada *software* ini menyajikan bentuk detail bangunan yang bersifat 3D. *OpenBuilding Designer* terdiri dari 3 bagian, dalam skripsi ini penulis hanya akan meninjau tentang:

- 1. Arsitektur
- 2. Struktur
- 3. Mekanikal dan Elektrikal

# **2.2.1. Arsitektur**

#### **2.2.1.1. Pengertian Arsitektur**

"Menurut Cornelis Van de Ven, arsitektur adalah proses penciptaan ruang yang diciptakan dengan cara yang benar dan direncanakan serta dipikirkan. Pembaharuan dalam arsitektur yang terus menerus terjadi adalah karena faktor konsep-konsep ruang yang juga terus berkembang".

الليم

Perancangan pada arsitektur harus sangat diperhatikan karena arsitektur meliputi aspek-aspek yang sangat berpengaruh dalam suatu bangunan. Aspek-aspek tersebut terdiri atas aspek Ideologi, Politik, Ekonomi, Sosial, Budaya, dan Lingkungan. Selain aspek-aspek yang terdapat pada arsitektur, arsitektur juga memiliki bagian-bagian pada bangunan gedung yaitu:

a. Dinding

Dinding adalah salah satu elemen bangunan yang berfungsi memisahkan atau membentuk ruang. Adapun bagian dinding dilihat dari segi struktur beban yang ditahan oleh dinding diantaranya beban merata. Selain beban *material* atau bahan yang digunakan dalam perencanaan dinding harus diperhatikan. Dinding diperkuat dengan rangka (kayu), dikarenakan elemen yang ada pada dinding harus kokoh dan kaku.

b. Lantai

Lantai adalah bagian dasar sebuah ruang yang memiliki peran penting untuk memperkuat eksistensi objek di dalam ruang. Aktivitas dalam ruang hingga membentuk karakter ruang dilakukan dengan menggunakan lantai. Dari sisi estetika, lantai berfungsi untuk memperindah ruang dan membentuk karakter ruang. Dalam perancangan lantai ada hal-hal yang harus diperhatikan yaitu memiliki warna yang netral dan tidak licin.

#### c. Utilitas

Utilitas bangunan adalah suatu pemodelan dalam bangunan yang mempermudah pengguna gedung untuk mencapai kebutuhan dasar seperti kenyamanan, keselamatan, kemudahan komunikasi, dan kesehatan. Bangunan yang bagus apabila tidak ada utilitas yang lengkap, maka fungsinya tidak akan maksimal. Walaupun setiap bangunan gedung memiliki fungsi yang berbeda tetapi secara garis besar mereka pasti mempunyai sistem utilitas bangunan wajib seperti sistem air, sistem pencahayaan, sistem elektrik, dan sistem ventilasi udara.

#### **2.2.2. Struktur**

#### **2.2.1.2. Pengertian Struktur**

"Struktur adalah pondasi yang sangat penting yang dimaksudkan untuk menjadi dasar konstruksi sebuah bangunan. Struktur merupakan sarana untuk menyalurkan beban dan akibat penggunaan atau kehadiran bangunan dalam tanah (*Schodeck,* 1991)".

SUMATERA BARA

Struktur sangat diperhatikan dalam dunia konstruksi karena kegagalan dalam struktur sangat berpengaruh besar dalam suatu bangunan. Kegagalan dalam struktur harus sangat diperhatikan baik dalam segi ekonomi maupun dari segi keselamatan jiwa manusia. Pada perencanaan struktur terdiri dari beberapa bagian yaitu:

a. Kolom

"Kolom merupakan bagian vertikal dari suatu struktur rangka yang menerima beban tekan dan lentur. Kolom meneruskan beban-beban dari elevasi atas ke elevasi yang lebih bawah hingga akhirnya sampai ke tanah melalui pondasi (Nawy, 1998)". Didalam merencanakan kolom harus sangat teliti dan hati-hati, dikarenakan apabila terjadi keruntuhan pada kolom dapat mengakibatkan keselamatan jiwa manusia yang ada di dalam bangunan. Pada keruntuhan yang terjadi pada kolom tidak memberikan peringatan awal yang cukup jelas sehingga tidak banyak yang tau kapan kolom tersebut akan runtuh.

b. Balok

Balok merupakan bagian struktur yang berfungsi sebagai penyalur momen menuju struktur kolom. Balok memiliki elemen struktur yang dominan memikul gaya dalam berupa momen lentur dan gaya gesek sehingga balok dikenal sebagai elemen lentur.

c. Plat Lantai

Plat lantai adalah lantai yang tidak terletak di atas tanah langsung, merupakan lantai tingkat pembatas antara tingkat yang satu dengan yang lain. Plat lantai didukung oleh balok-balok yang bertumpu pada kolomkolom bangunan. Plat lantai harus dibuat dengan kaku, rata, dan lurus.

#### **2.2.3. Mekanikal Elektrikal**

#### **2.2.1.3. Pengertian Mekanikal dan Elektrikal**

Mekanikal dan Elektrikal dalam bangunan adalah sistem-sistem pendukung bangunan yang memerlukan sebuah sistem mekanis dan sistem yang memerlukan tenaga listrik. Sistem-sistem pendukung tersebut diaplikasikan dalam bangunan untuk tujuan menunjang kegiatan yang dilakukan dalam bangunan, termasuk dalam hal kenyamanan dan keamanan bagi setiap aktivitas dan pelakunya di dalam bangunan tersebut. Sebagai contoh kecil adalah aktivitas istirahat, dalam istirahat pastinya kita membutuhkan ruangan yang nyaman dan aman untuk mendapatkan istirahat yang bermutu. Untuk membuat ruangan tersebut

aman dan nyaman, diperlukan penerapan ilmu mekanikal elektrikal yaitu sistem pengkondisian tata udara, pergantian udara, sistem tata cahaya, dan juga sistem keamanan. Bagian dari Mekanikal dan Elektrikal adalah sebagai berikut:

# a. HVAC *(Heating Ventilition Air Conditioning)*

HVAC merupakan sistem tata udara atau sistem pengkodisian udara yang terdiri dari sistem pemanas, sirkulasi udara, dan pendingin yang terdiri dari satu sistem. HVAC juga bertujuan untuk melakukan perubahan variabel yang terdapat di dalam ruangan yang meliputi *temperature, air velocity,* dan *cleanliness.* 

b. *Lift*

*Lift* merupakan angkutan transportasi vertikal dalam bangunan bertingkat yang digunakan untuk mengangkut orang atau barang. Pada perancangan *Lift* biasanya memiliki beban yang maksimal atau kapasitas orang atau barang yang masuk kedalam nya. *Lift* bekerja dengan cara berjalan dari satu lantai ke lantai lain nya sampai semua permintaan yang diberikan selesai.

SUMATERA BARF

# **BAB III**

# **METODOLOGI PENELITIAN**

# **3.1 Lokasi Penelitian**

Lokasi penelitian ini berada di Jl. Kejaksaan Belakang Balok, Kec. Aur Birugo Tigo Baleh, Kota Bukittinggi, Sumatera Barat 26181. Penulis memilih lokasi ini dengan pertimbangan dalam kemudahan dalam menjangkau informasi pengumpulan data.

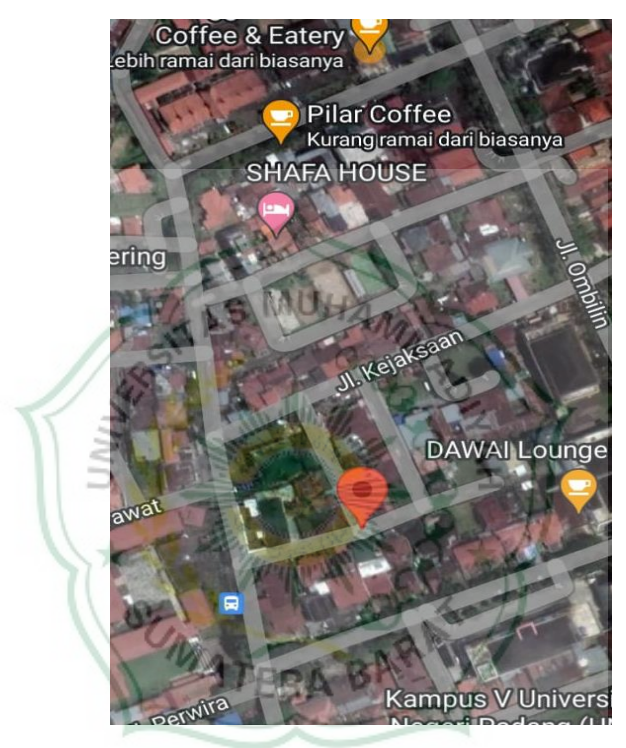

Gambar 3.1 Lokasi Penelitian Sumber: Google Map (Tanggal Akses 5 Februari 2023)

# **3.2 Data Penelitian**

# **3.2.1. Jenis dan Sumber Data**

Data primer sumber data yang diperoleh untuk penelitian merupakan data dari langsung yang berupa catatan, bukti yang telah ada atau arsip baik yang dipublikasikan maupun yang tidak dipublikasikan secara umum.

Data sekunder merupakan data yang digunakan penulis sebagai objek penelitian, berikut hasil data sekunder yang diperoleh:

- 1. Data Umum Bangunan
- a. Nama Bangunan : Dinas Sosial Kota Bukittinggi
- b. Lokasi : Jl. Kejaksaan Belakang Balok Bukittinggi
- c. Fungi Bangunan : Perkantoran
- d. Struktur Bangunan : Beton Bertulang
- 2. Data Perencanaan Bangunan
- a. Gambar Rencana

#### **3.2.2 Teknik Pengumpulan Data**

Teknik pengumpulan data pada penelitian ini adalah teknik Studi Dokumen. Teknik pengumpulan data Studi Dokumen adalah teknik pengumpulan data yang mana data diperoleh oleh si peneliti dengan cara mengumpulkan informasi-informasi yang diperlukan melalui dokumendokumen penting yang tersimpan.

#### **3.2.3 Metode Penelitian**

Metode penelitian pada penelitian ini adalah metode kualitatif. Metode kualitatif merupakan metode penelitian yang bersifat deksriptif serta cenderung menggunakan analisis. Dalam penelitian kualitatif dasar teori sangat dimanfaatkan oleh peneliti agar proses penelitian lebih fokus dan sesuai dengan fakta yang ditemukan

## **3.3 Metode Analisis Data**

Pada tahap ini pemodelan dibuat menggunakan program aplikasi *OpenBuilding Designer,* pemodelan ini dibuat berdasarkan denah bangunan yang didapat dari gambar denah rencana. Tahapan pertama yang dilakukan pada aplikasi *OpenBuilding Designer* adalah memilih *workspace*, setelah memilih *workspace* peneliti membuat sebuah *workset* serta memilih *template*nya, tahapan selanjutnya yaitu membuat *file*, *file* yang sudah disimpan akan membuka lembar kerja model *spase*, setelah semua tahapan dilakukan maka peneliti sudah bisa melakukan pemodelan yang akan dilakukan.

| <b>Work Progress</b> | Competency                               |
|----------------------|------------------------------------------|
| Workflow             | 1. Basic modelling.                      |
| pemodelan            | 2. Model management.                     |
| bangunan             | 3. Advanced modelling.                   |
| dan infrastruktur    | 4. Reference based modelling.            |
|                      |                                          |
| Permodelan           | 2. Dasar-dasar 3D dan BIM untuk pengguna |
| <b>BIM</b> disiplin  | baru.                                    |
| arsitektur           | 3. Modelling dinding, pintu dan jendela. |
|                      | 4. Modelling lantai interior.            |
|                      | Membuat gambar, dan schedule.            |
| Permodelan           | 1. Dasar-dasar 3D dan BIM untuk          |
| <b>BIM</b> disiplin  | pengguna baru.                           |
| struktur             | 2. Permodelan rangka struktural.         |
|                      | 3. Permodelan slap dan pondasi.          |
|                      | 4. Gambar struktur dan schedule.         |
| Q,                   | Lantai dan sistem grid.                  |
| Pemodelan BIM        | 1. Pemodelan Diffuser serta cabangnya.   |
| disiplin mekanikal   | 2. Desain HVAC                           |
|                      | 3. Pemodelan sistem HVAC                 |
|                      |                                          |
|                      |                                          |

Tabel 3.1 Tabel proses pengerjaan *software OpenBuilding Designer.*

# **3.4 Bagan Alir Penelitian**

Bagan alir dari penelitian ini adalah sebagai berikut:

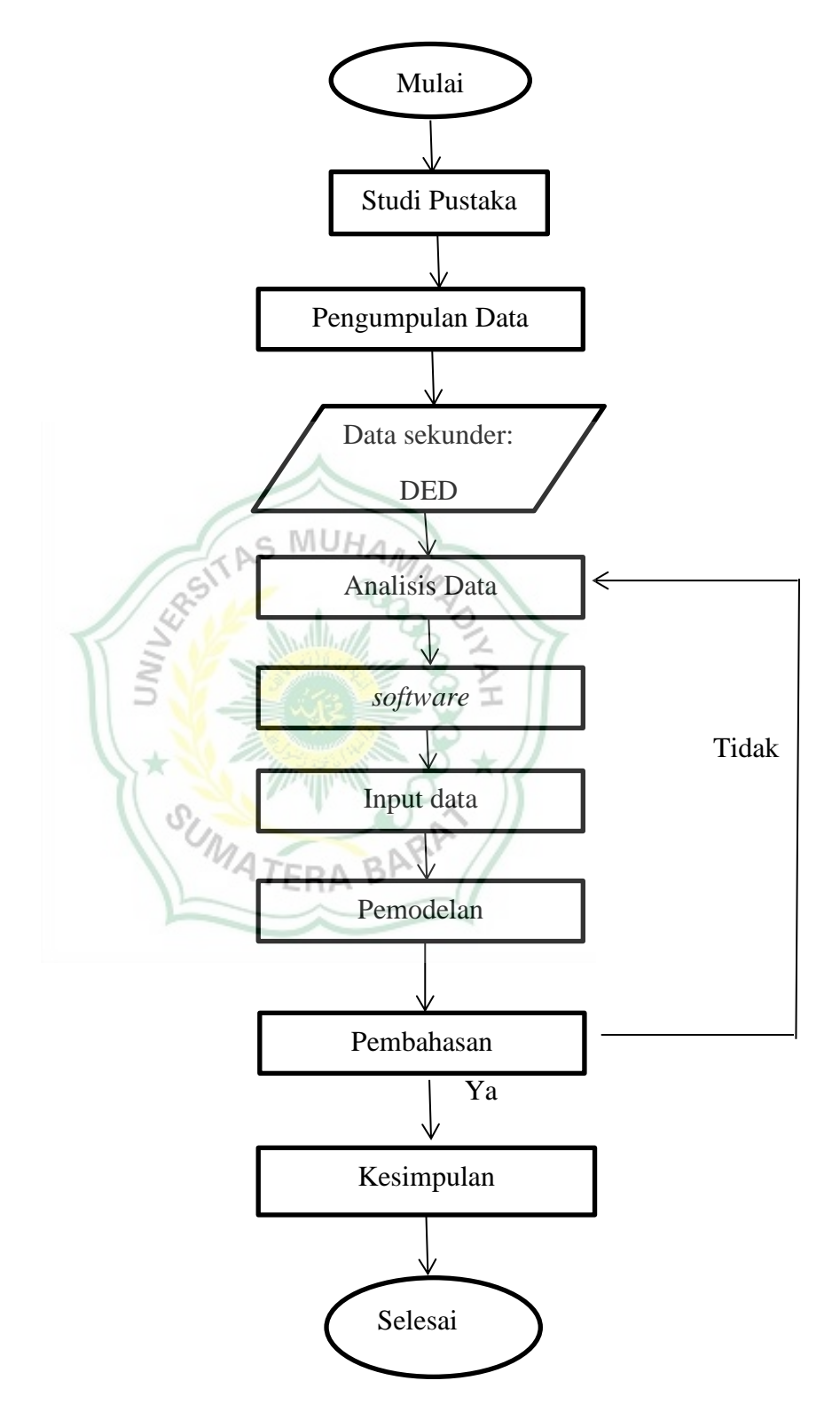

Gambar 3.2 Bagan Alir Penelitian

# **BAB IV PEMBAHASAN**

## **4.1 Topik Aplikasi** *Building Information Modelling*

Pembahasan kali ini akan mengangkat topik terkait dengan cara menggunakan aplikasi *Building Information Modelling,* aplikasi ini memang sangat bermanfaat bagi dunia konstruksi. Semua jenjang pendidikan yang berkaitan dengan dunia konstruksi pasti memberikan pengetahuan tentang *Building Information Modelling,* bahkan dibeberapa perguruan tinggi aplikasi *Building Information Modelling* menjadi mata kuliah sendiri.

Pembelajaran yang diberikan *Building Information Modelling* ini berfokus pada aplikasi *Bentley* yaitu *OpenBuilding Designer,* aplikasi ini termasuk *Building Information Modelling* karena dapat mengakomodir seluruh aspek dalam perencanaan konstruksi. Pembahasan nantinya akan memuat unsur arsitektural, struktural,dan mekanikal.

## **4.2 Langlah-langkah Pemodelan Arsitektur**

Pemodelan dilakukan menggunakan *software OpenBuilding Designer.* Untuk tahap yang harus dilakukan sebelum pemodelan yaitu:

Mulliath

1. Masuk Kedalam *Software OpenBuilding Designer*

Untuk tahap awal dalam melakukan pemodelan kita akan membuat sebuah *workset*, seperti gambar dibawah ini:

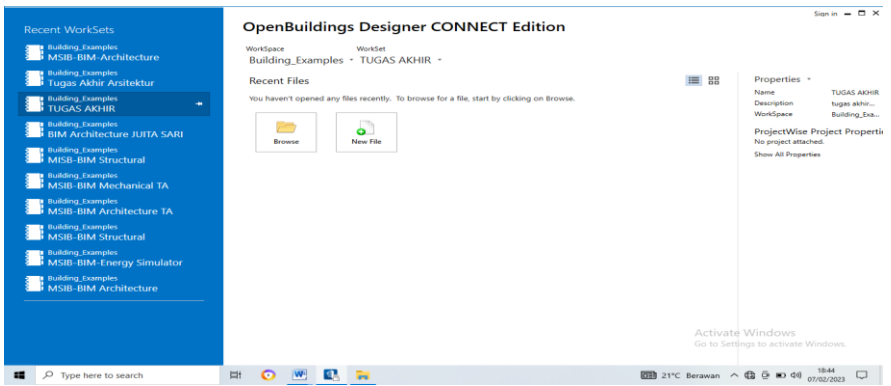

Gambar 4.1 Tampilan *Workspace*

#### 2. Membuat *Workspace* dan *Workset*

*Workspace* dapat menjelaskan ketentuan jenis bangunan. Sedangkan *workset* merupakan bagian-bagian dari *workspace*. Pada pembuatan *workset* akan membuat *folder* yang didalamnya dapat menjelaskan *file* proyek yang akan dikerjakan. Pada saat pembuatan *workset* kita akan memilih sebuah *tamplate* yang akan kita gunakan. Gambar dibawah ini merupakan tampilan untuk membuat *workset* dan memilih *tamplate*.

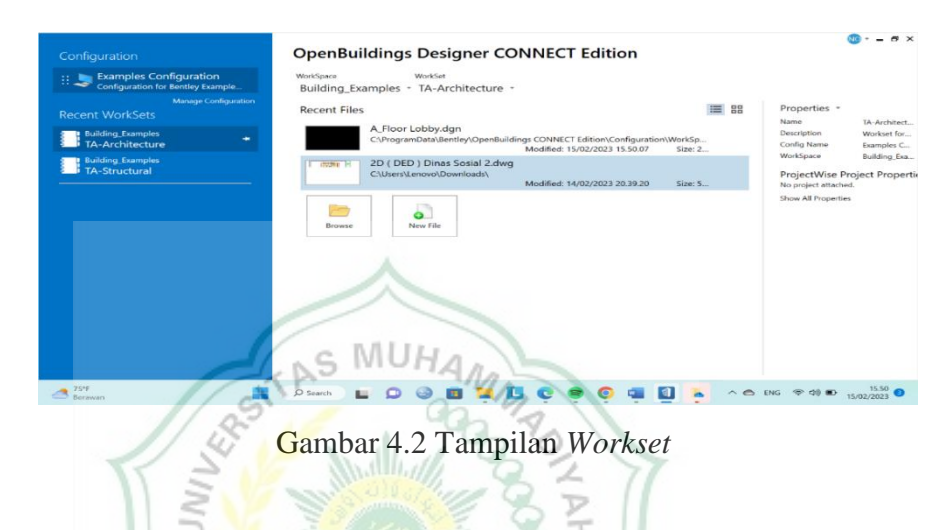

3. Membuat *File* Model

*File* model merupakan lembaran kerja yang akan dilakukan. *File* model ini bisa berupa model 2D dan 3D, *file* model dapat dibuat dengan tampilan seperti MATERA BAR berikut:

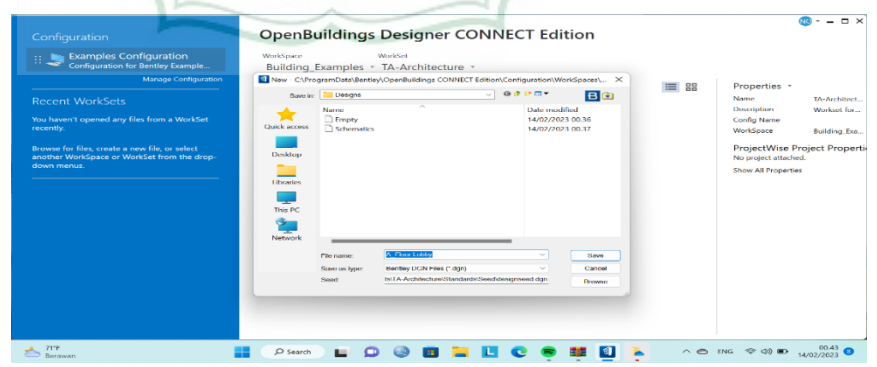

Gambar 4.3 Tampilan pembuatan lembar kerja

Pemodelan dimulai dengan membuat *grid* untuk menentukan jumlah garis vertikal dan garis horizontal, sehingga dalam pemodelan *grid* berguna sebagai acuan. Pada saat pembuatan *grid* elevasi ketinggian lantai juga langsung dibuat, untuk memberi jarak antar satu lantai ke lantai lain nya.

# a. *Grid* Horizontal

|                           |                                                                                     |                   |                         |                         |                                        |                          |          |                           | n Railing *     | Place                                    | Connect |
|---------------------------|-------------------------------------------------------------------------------------|-------------------|-------------------------|-------------------------|----------------------------------------|--------------------------|----------|---------------------------|-----------------|------------------------------------------|---------|
| Name                      | Add . Duplicate / Modify . PRemove   Settings a Import/Export .<br>Type<br>Rotation | Building          |                         | Start Floor             | <b>End Floor</b>                       |                          | Preview: | <b>Buiding I»BASEMENT</b> |                 | Assembly<br>Assembly Builder             | Modify  |
| BuildingGrid              | lor.                                                                                | <b>Building 1</b> |                         | <b>BASENENT</b>         |                                        | ROOF+Eave Level <b>D</b> |          |                           | <b>I.</b> fa Ta |                                          |         |
|                           |                                                                                     |                   |                         |                         |                                        |                          |          |                           |                 |                                          |         |
|                           |                                                                                     |                   |                         |                         |                                        |                          |          |                           | $80 - 10$       | ew 2 - Top, Design Model (Displayset)    | $- 8$   |
|                           |                                                                                     |                   |                         |                         |                                        |                          |          |                           |                 | Element Selection                        |         |
|                           |                                                                                     |                   |                         |                         |                                        |                          |          |                           |                 | ロカロア                                     | L.      |
|                           |                                                                                     |                   |                         |                         |                                        |                          |          |                           |                 |                                          |         |
|                           |                                                                                     |                   |                         |                         |                                        |                          |          |                           |                 | <b>N+-20</b>                             | E,      |
|                           |                                                                                     |                   |                         |                         |                                        |                          |          |                           |                 |                                          |         |
|                           |                                                                                     |                   |                         |                         |                                        |                          |          |                           |                 |                                          |         |
|                           |                                                                                     |                   |                         |                         |                                        |                          |          |                           |                 |                                          |         |
|                           |                                                                                     |                   |                         |                         |                                        |                          |          |                           |                 |                                          |         |
| Grid Lines Settings       |                                                                                     |                   |                         |                         |                                        |                          |          |                           |                 |                                          |         |
|                           | Add Duplicate Remove                                                                |                   |                         |                         |                                        |                          |          |                           |                 | W 3 - Front, Design Model [Displayset]   | $= 0.8$ |
| Horizontal(U) Vertical(V) |                                                                                     |                   |                         |                         |                                        |                          |          |                           |                 | @米 → A @ @ E \$ \$ \$ 1, △ R E E 5 @ Q Q |         |
| Name                      | Spacing                                                                             | Distance<br>0.00  | $\triangle$ Min Extents | <b>Max Extents</b><br>ы | <b>Label Override</b><br><b>Detaut</b> | 8 O                      | Minor    |                           |                 |                                          |         |
| $\overline{z}$            | 8000.00                                                                             | 8000.00           |                         | $^\star$                | - Detault                              | $\bullet$                | Ð        |                           |                 |                                          |         |
| a                         | 8000.00                                                                             | 16000.00          |                         | $\star$                 | - Default                              | $\bullet$                | n        |                           |                 |                                          |         |
| a                         | 8000.00                                                                             | 24000.00          |                         | $\sim$                  | - Detaut                               | $\bullet$                | ▣        |                           |                 |                                          |         |
| ×                         | 8000.00                                                                             | 32000.00          |                         | $\star$                 | - Detail                               | $\overline{\phantom{a}}$ | O        |                           |                 |                                          |         |
|                           |                                                                                     |                   |                         |                         |                                        |                          |          |                           |                 |                                          |         |
|                           |                                                                                     |                   |                         |                         |                                        |                          |          |                           |                 |                                          |         |
|                           |                                                                                     |                   |                         |                         |                                        |                          |          |                           |                 |                                          |         |

Gambar 4.4 Tampilan *grid* horizontal

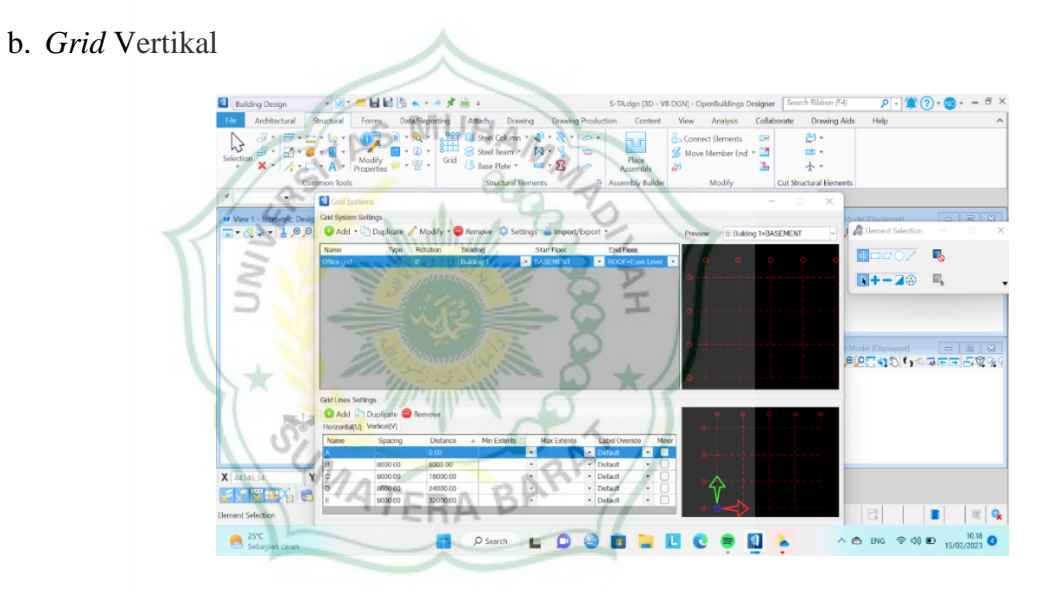

Gambar 4.5 Tampilan *grid* vertikal

c. Hasil Pemodelan *Grid* 

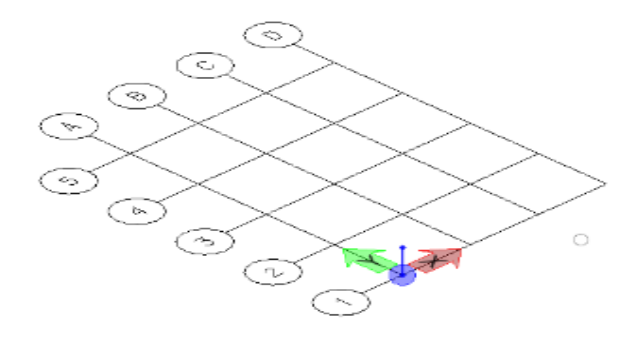

Gambar 4.6 Tampilan pemodelan *grid*

#### 1. Pemodelan Lantai Dasar

Lantai dasar memiliki ketinggian elevasi 4000 cm dengan 13 ruangan. Cara pemodelan lantai dasar ini diawali dengan pembuatan dinding-dinding disetiap sisi bangunan. Pada pembuatan dinding langkah yang dilakukan dengan memilih *place wall*, selanjutnya kita mengatur model dinding yang akan digunakan dan juga ketinggian dinding. Setelah melakukan pemodelan dinding langkah selanjutnya melakukan pemodelan pada setiap ruangan dengan memilih *wall* yang kita inginkan. Pada pemodelan ruangan, panjang dan lebar ruangan dapat dilihat pada gambar denah.

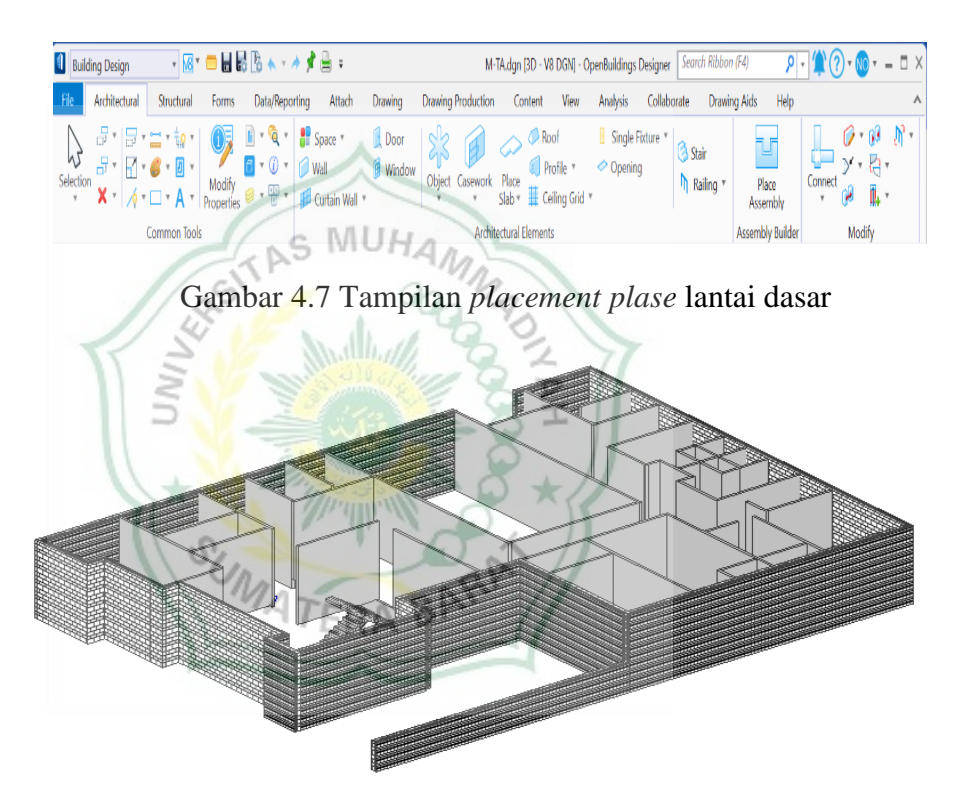

Gambar 4.8 Lantai dasar

5. Pemodelan Pintu Lantai Dasar

Pintu merupakan suatu elemen yang tak terpisahkan dari sebuah bangunan. Pintu memiliki fungsi sebagai akses masuk kedalam sebuah bangunan dan juga sangat berkaitan erat dengan dinding. Pada pemodelan ini terdapat 14 pintu terbagi atas 2 pemodelan *full glas double* dengan ukuran 2950cm x 2000cm dan *full glass single* dengan ukuran 2100cm x 900cm. Langkah-langkah yang dilakukan dalam pemodelan pintu dengan memilih *place door* lalu memilih model pintu dan ukurannya, setelah itu peletakan pintu disetiap dinding sesuai dengan denah gambar.

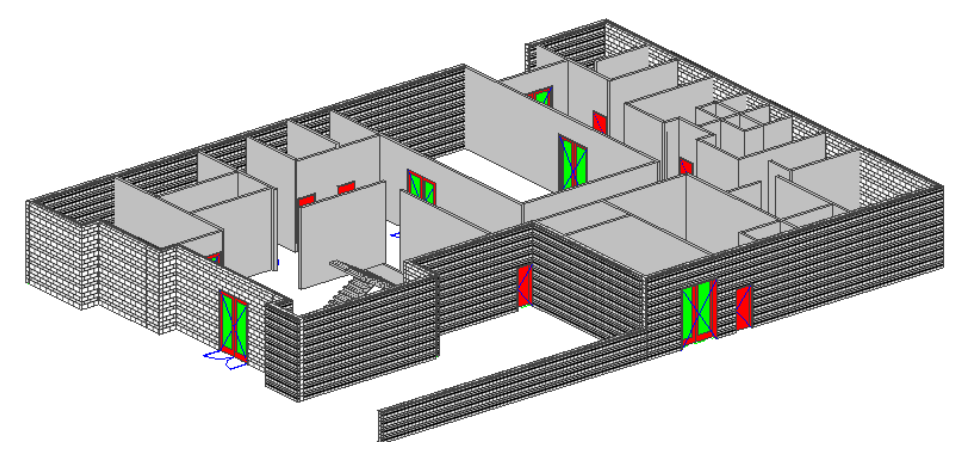

Gambar 4.9 Pintu lantai dasar

6. Pemodelan Jendela Lantai Dasar

Jendela merupakan lubang yang diberikan pada dinding yang diberi penutup yang berfungsi sebagai jalur sirkulasi udara, tempat masuknya sinar matahari, dan untuk melihat pemandangan ke luar ruangan. Pada pemodelan ini terdapat 10 jendela dengan jenis model *awning double* dengan ukuran 1500cm x 1000cm. Langkah-langkah yang dilakukan dalam pemodelan pintu dengan memilih *place window* lalu memilih model jendela dan ukurannya, setelah itu peletakan jendela disetiap dinding sesuai dengan denah gambar.

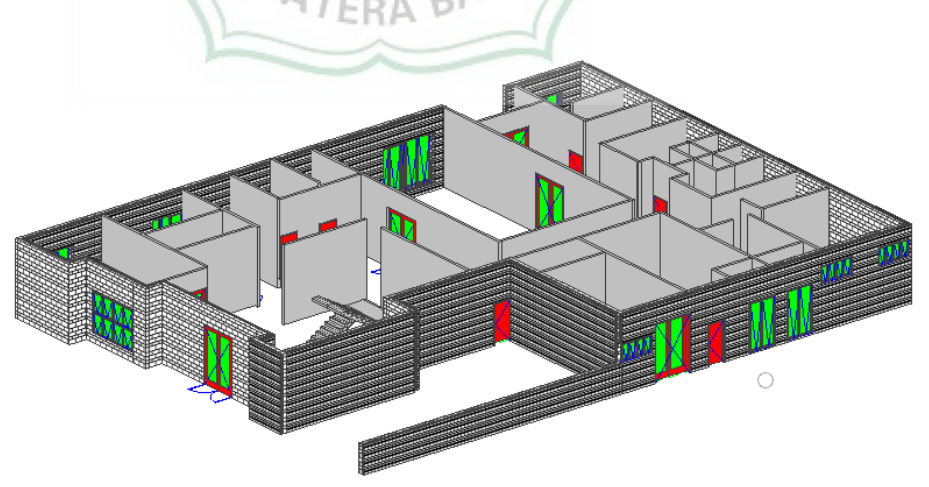

Gambar 4.10 Jendela lantai dasar

#### 7. Pemodelan Lantai Satu

Lantai satu memiliki ketinggian elevasi 4000 cm dengan 20 ruangan. Cara pemodelan lantai satu ini diawali dengan pembuatan dinding-dinding disetiap sisi bangunan. Pada pembuatan dinding langkah yang dilakukan dengan memilih *place wall*, selanjutnya kita mengatur model dinding yang akan digunakan dan juga ketinggian dinding. Setelah melakukan pemodelan dinding, langkah selanjutnya melakukan pemodelan pada setiap ruangan dengan memilih *wall* yang kita inginkan. Pada pemodelan ruangan, panjang dan lebar ruangan dapat dilihat pada gambar denah

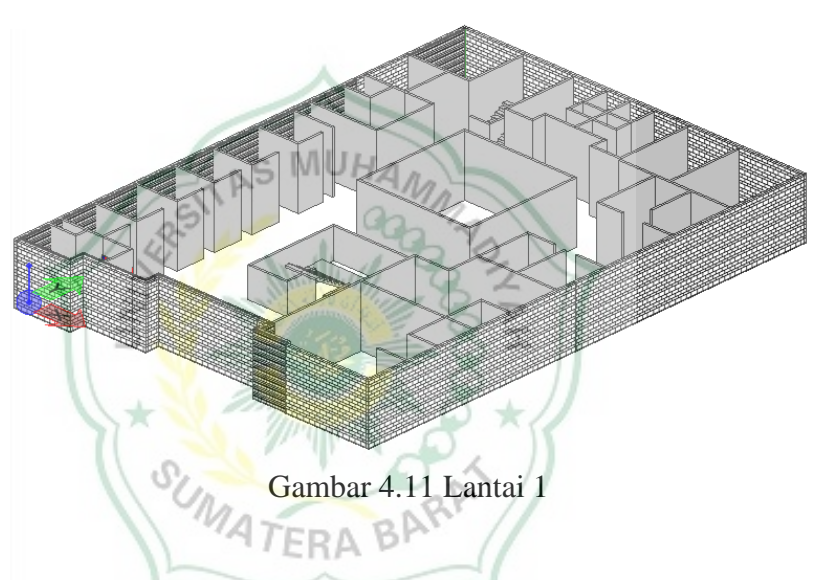

8. Pemodelan Pintu Lantai Satu

Pada pemodelan ini terdapat 12 pintu, pintu terbagi atas 2 pemodelan *full glas double* dengan ukuran 2950cm x 2000cm dan *full glass single* dengan ukuran 2100cm x 900cm. Langkah-langkah yang dilakukan dalam pemodelan pintu dengan memilih *place door* lalu memilih model pintu dan ukurannya, ukuran pintu dapat dilihat pada denah gambar. Setelah memodelkannya, pintupintu diletakkan kedinding sesuai dengan perletakannya di denah gambar.

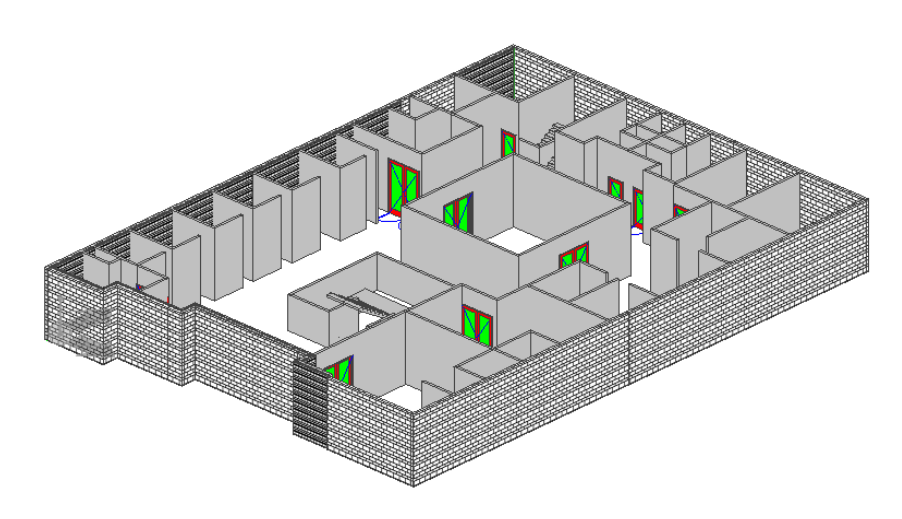

Gambar 4.12 Pintu lantai 1

## 9. Pemodelan Jendela Lantai Satu

Pada pemodelan ini terdapat 12 jendela dengan jenis model *awning double* dengan ukuran 1500cm x 1000cm. Langkah-langkah yang dilakukan dalam pemodelan jendela dengan memilih *place window* lalu memilih model jendela dan ukurannya, setelah itu peletakan jendela disetiap dinding sesuai dengan denah gambar.

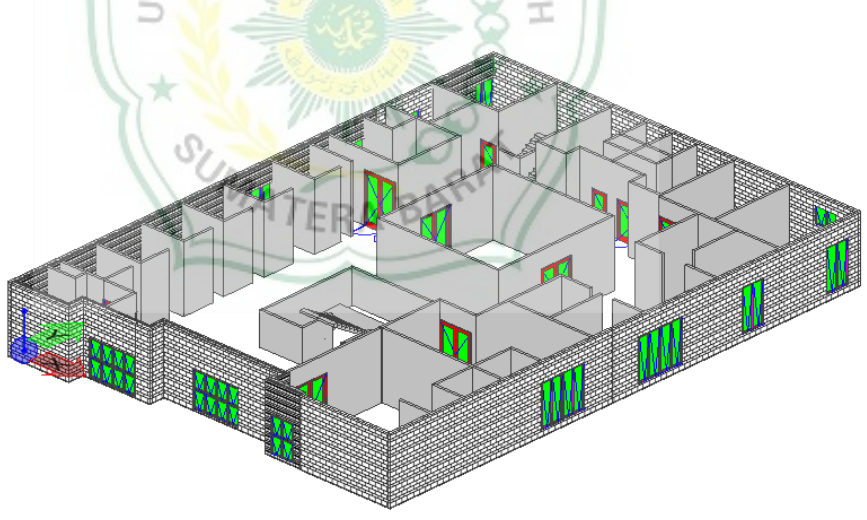

Gambar 4.13 Jendela lantai 1

# 10. Pemodelan 2D menjadi 3D

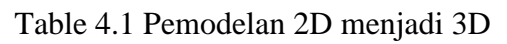

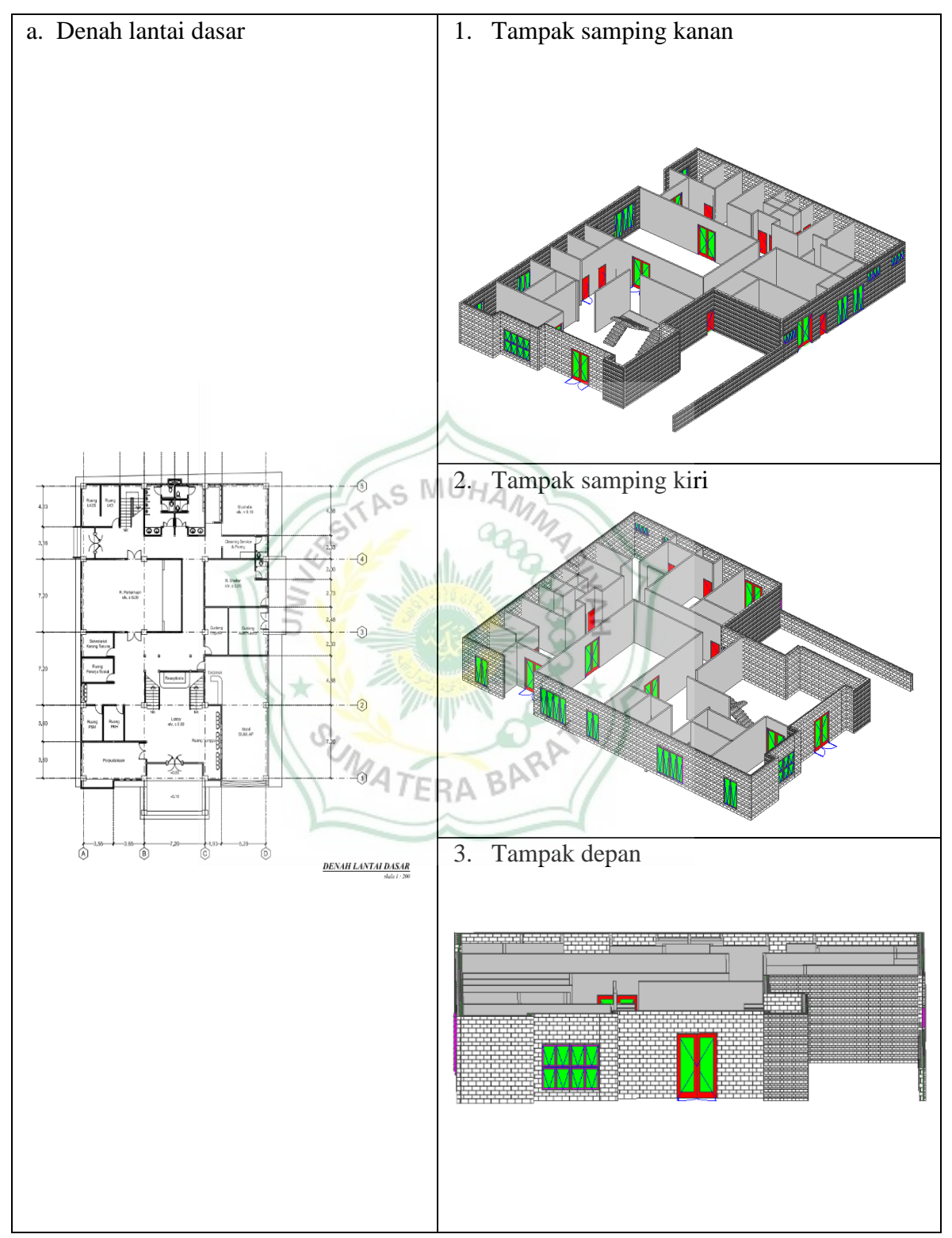

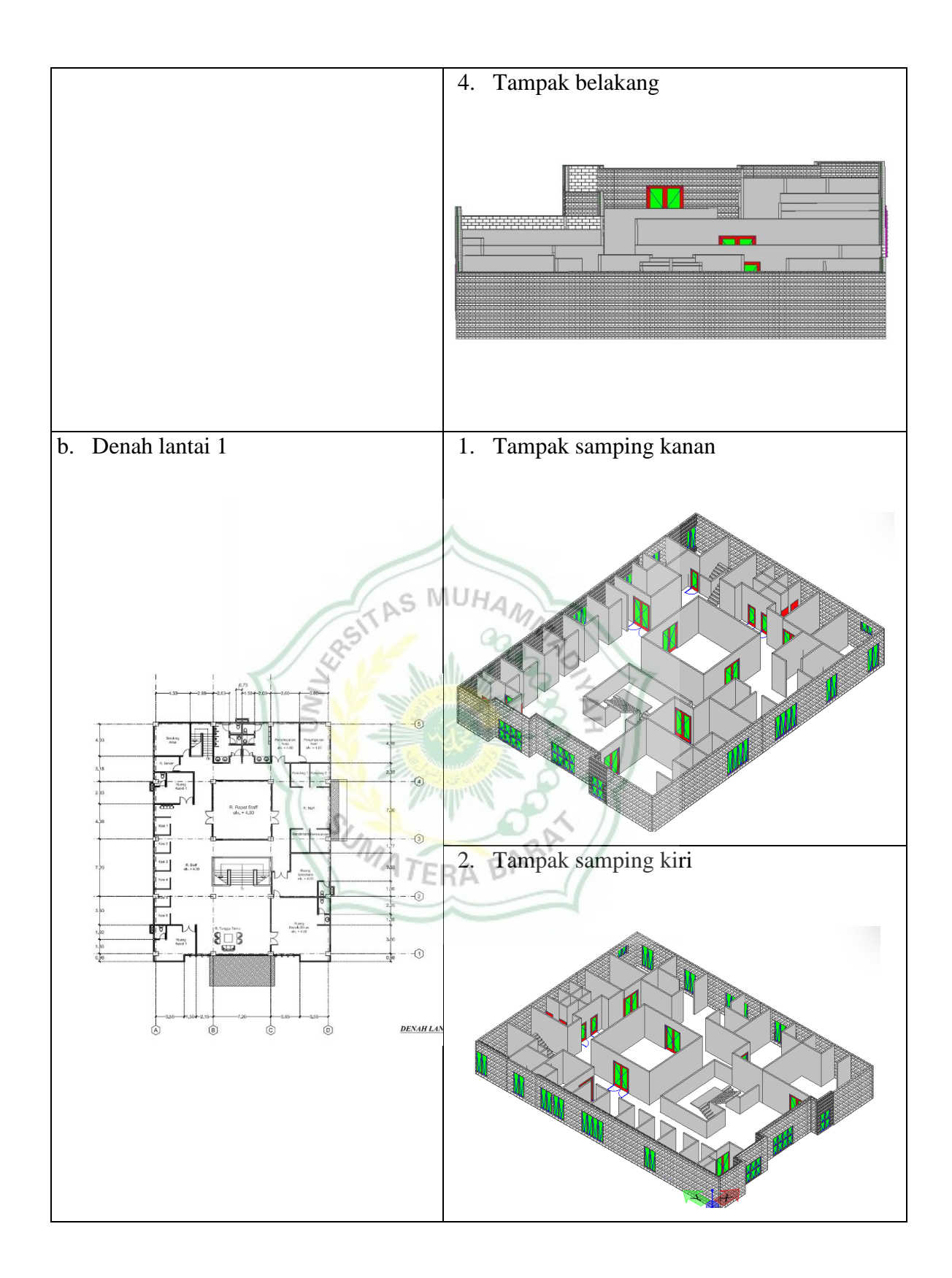

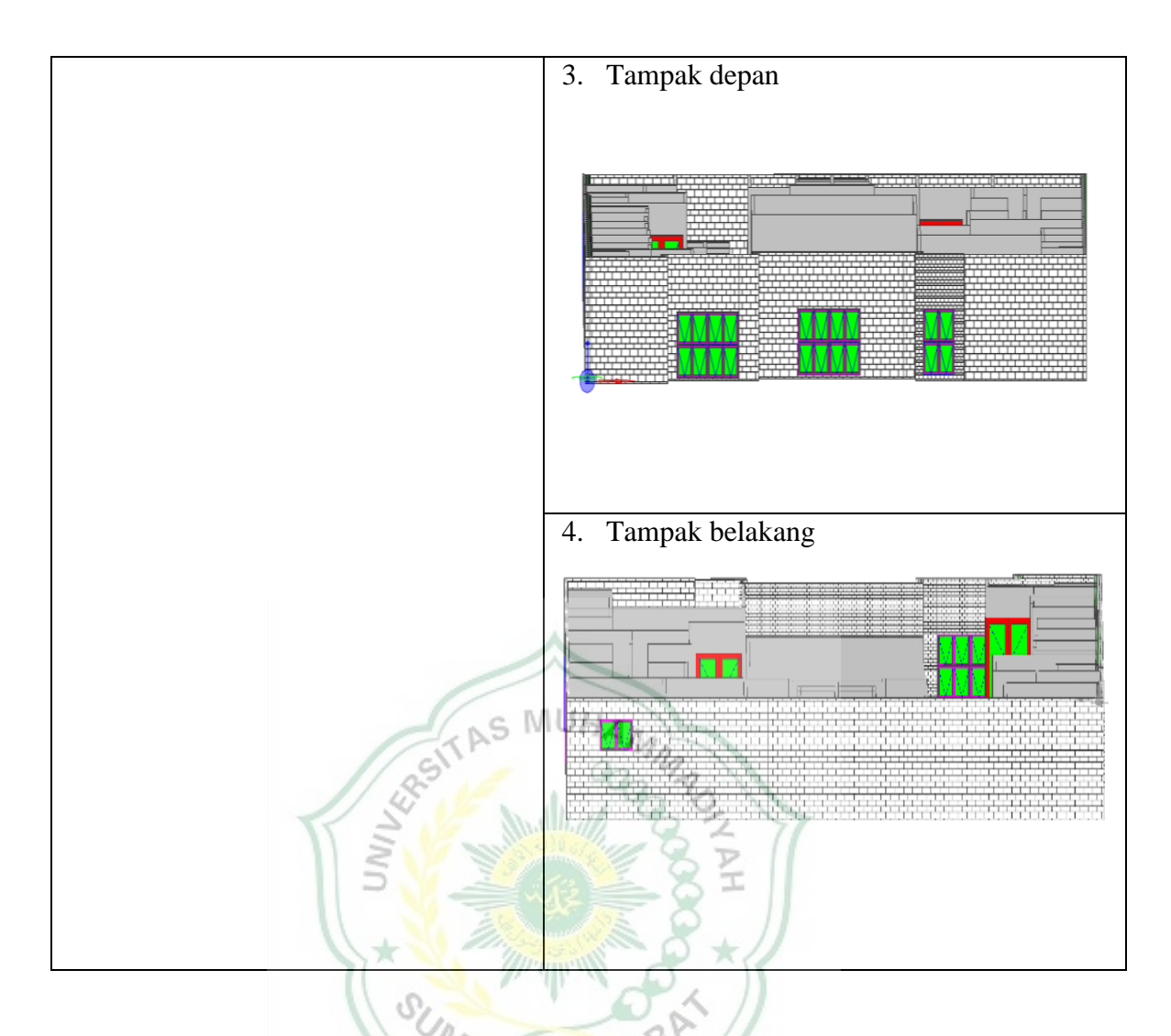

# **4.3 Langkah-langkah Pemodelan Struktur**

Pemodelan dilakukan menggunakan *software OpenBuilding Designer.* 

1. Masuk kedalam *software OpenBuilding Designer*

Untuk tahap awal dalam melakukan pemodelan kita akan membuat sebuah *workset*, yang mana seperti gambar dibawah ini:

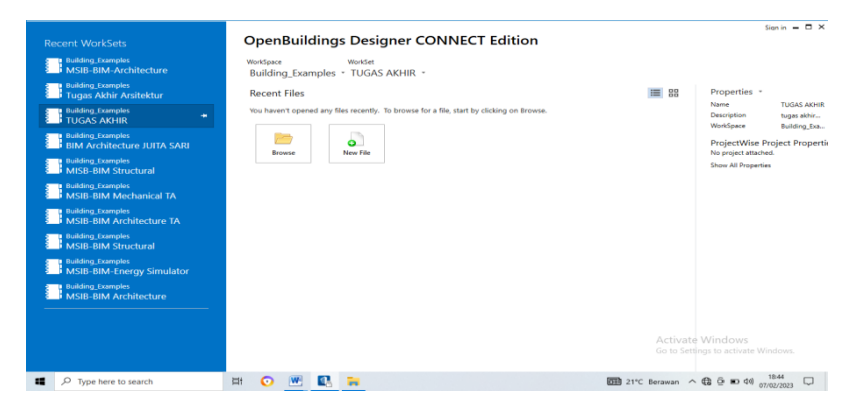

Gambar 4.14 Tampilan menu *OpenBuilding Designer*

#### 2. Membuat *Workspace* dan *Workset*

*Workspace* dapat menjelaskan ketentuan jenis bangunan. Sedangkan *workset* merupakan bagian-bagian dari *workspace*. Pada pembuatan *workset* akan membuat *folder* yang didalamnya dapat menjelaskan *file* proyek yang akan dikerjakan. Pada saat pembuatan *workset* kita akan memilih sebuah *tamplate* yang akan kita gunakan. Gambar dibawah ini merupakan tampilan untuk membuat *workset* dan memilih *tamplate*.

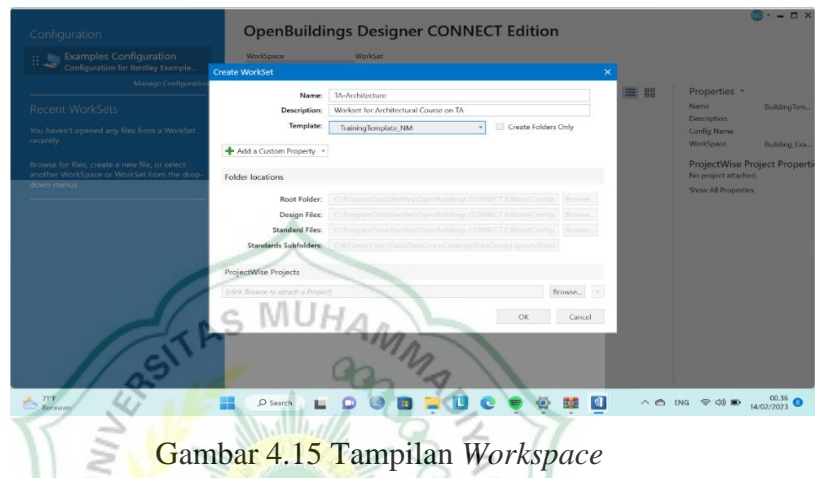

# 3. Membuat *File* Model

*File* model merupakan lembaran kerja yang akan dilakukan. *File* model ini bisa berupa model 2D dan 3D, *file* model dapat dibuat dengan tampilan **MATERA** seperti berikut:

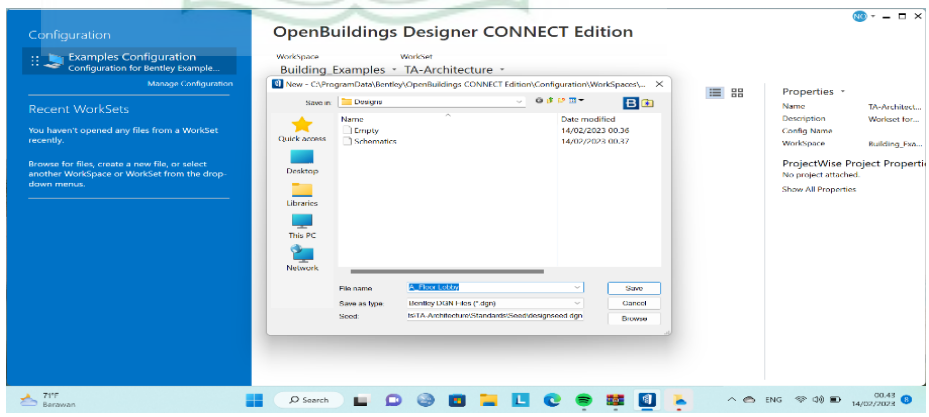

Gambar 4.16 Tampilan *file* lembar kerja

Pemodelan dimulai dengan membuat *grid* untuk menentukan jumlah garis vertikal dan garis horizontal, sehingga dalam pemodelan *grid* berguna sebagai acuan. Pada saat pembuatan *grid* elevasi ketinggian lantai juga langsung dibuat, untuk memberi jarak antar satu lantai ke lantai lainnya.

- $\vert$   $\vert$   $\vert$   $\vert$   $\vert$   $\vert$  $P - 100 - 10$ 日尾 Anakeri  $\overline{R}$  $\frac{1}{2}$ Б  $\mathbf{d}$ ्र Place .<br>Rase Plate **O** Grid Sy **■** View 1 - Isometric, Desig<br>■ ▼ <mark>○ 第 → 』</mark> ● Grid System Settings<br> **C** Add • Duplicate A Modify • C Remove C Settings e<br>Li  $E$  Building 画  $\mathbf{R}$  $\overline{\mathbf{N}}$  + -  $\overline{\mathbf{Z}}$   $\oplus$   $\overline{\mathbf{R}}$ **D**Add  $\bullet$ Minor<br>- $\begin{picture}(180,10) \put(0,0){\line(1,0){15}} \put(10,0){\line(1,0){15}} \put(10,0){\line(1,0){15}} \put(10,0){\line(1,0){15}} \put(10,0){\line(1,0){15}} \put(10,0){\line(1,0){15}} \put(10,0){\line(1,0){15}} \put(10,0){\line(1,0){15}} \put(10,0){\line(1,0){15}} \put(10,0){\line(1,0){15}} \put(10,0){\line(1,0){15}} \put(10,0){\line($  $\Box$   $\Box$  $\bigcap_{\text{Cohar}}$ 810060  $\bullet$ ū è  $\bullet$  $\wedge$   $\theta$  E  $\bullet$ **MU** Gambar 4.17 Tampilan *grid* horizontal الليم b. *Grid* Vertikal  $\Box$  $\mathcal{L}(\Omega)$  $\sqrt{2}$ þ. **中国<br>小<br>小<br>-** $\overline{\phantom{a}}$ **O** Ado  $\Delta$  $\blacksquare$  $\overline{\mathbb{R}}$  $\overline{\mathbf{N}}$ +-20  $\overline{\mathbf{R}}$ Model (Displayset) | ─ | □ | □ | 83<br><mark>● P : : ◆</mark> \$ | <sup>€</sup> ♪ © <mark>● 三 □ | □ | ©</mark> ? **Srid Lines Settings**  $\bullet$  Add  $\bullet$ よい安静 ont Solortic LOGOLDCOD. 25°C<br>Sebagi  $\land$   $\land$  ENG  $\otimes$  40)  $\bullet$  15/02/2023 a.  $\bigcirc$  Search
- a. *Grid* Horizontal

Gambar 4.18 Tampilan *grid* vertikal

# c. Hasil Pemodelan *Grid*

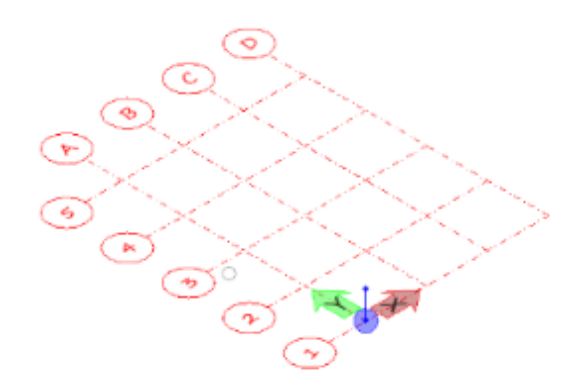

Gambar 4.18 Tampilan hasil pemodelan *grid* 

#### 4. Pemodelan Kolom Lantai Dasar

Kolom pada struktur memiliki ukuran 30cm x 40cm. Pemodelan kolom menggunakan *material concrete* (beton). Pemodelan ini dilakukan dengan memililih *place column* yang digunakan untuk mengatur jenis kolom yang dipakai dan ukuran kolom tersebut. Pengaktifan *grid* pada pemodelan kolom sangat perlu diperhatikan dikarenakan *grid* berfungsi sebagai titik perletakan pada kolom.

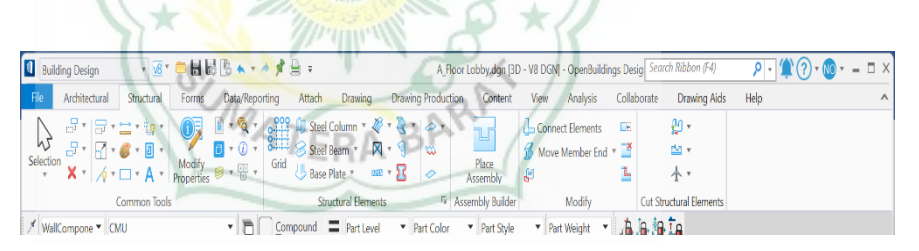

Gambar 4.19 Tampilan *placement plase*

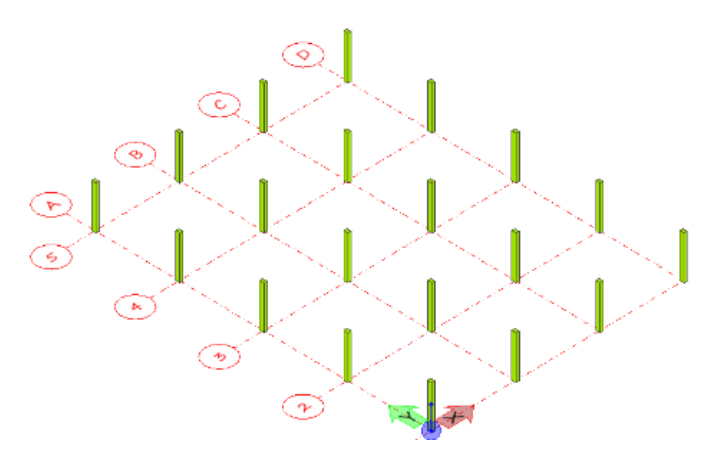

Gambar 4.20 Kolom lantai dasar

#### 5. Pemodelan Balok Lantai Dasar

Balok pada struktur memiliki ukuran 30cm x 60cm. Pemodelan pada balok menggunakan *material concrete* (beton). Pemodelan ini dilakukan dengan memililih *place beam* yang digunakan untuk mengatur jenis balok yang dipakai dan ukuran balok tersebut. Pengaktifan *grid* pada pemodelan balok juga sangat perlu diperhatikan dikarenakan *grid* berfungsi sebagai titik perletakan pada balok. Setelah *grid* aktif pemodelan balok dapat dilakukan di atas kolom.

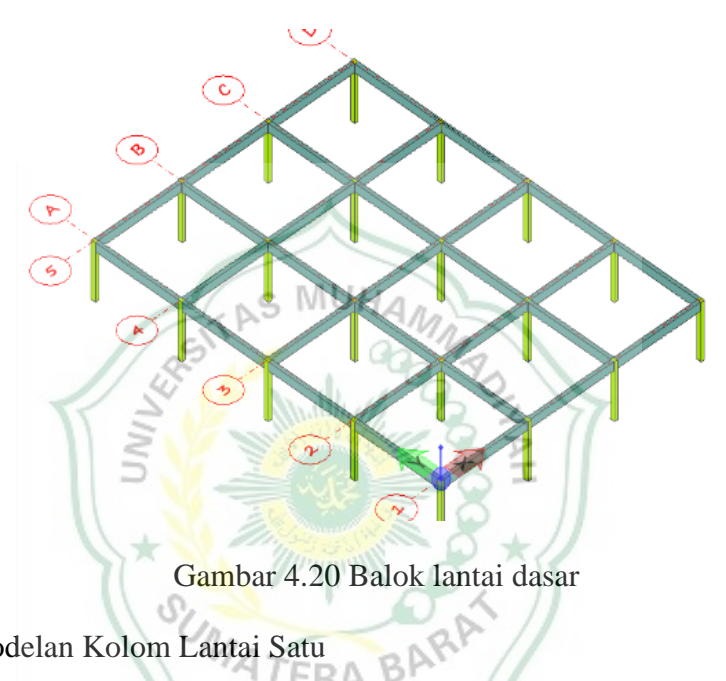

<sup>6.</sup> Pemodelan Kolom Lantai Satu

Kolom pada struktur lantai satu ini memiliki ukuran 30cm x 40cm. Pemodelan kolom menggunakan *material concrete* (beton). Pemodelan ini dilakukan dengan memililih *place column* yang digunakan untuk mengatur jenis kolom yang dipakai dan ukuran kolom tersebut. Pengaktifan *grid* pada pemodelan kolom sangat perlu diperhatikan dikarenakan *grid* berfungsi sebagai titik perletakan pada kolom. Pemodelan kolom dapat dilakukan diatas balok lantai dasar.

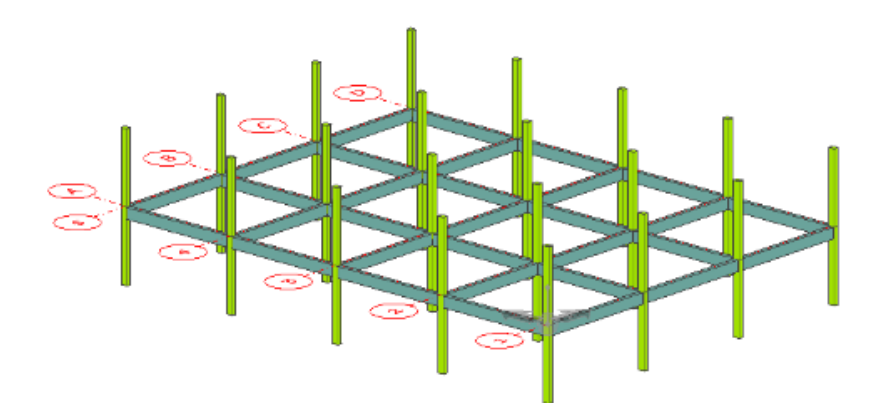

Gambar 4.21 Kolom lantai 1

# 7. Pemodelan Balok Lantai Satu

Balok pada struktur lantai satu ini memiliki ukuran 30cm x 60cm. pemodelan pada balok menggunakan *material concrete* (beton). Pemodelan ini dilakukan dengan memililih *place beam* yang digunakan untuk mengatur jenis balok yang dipakai dan ukuran balok tersebut. Pengaktifan *grid* pada pemodelan balok juga sangat perlu diperhatikan dikarenakan *grid* berfungsi sebagai titik perletakan pada balok. Setelah *grid* aktif pemodelan balok dapat dilakukan di atas kolom lantai satu

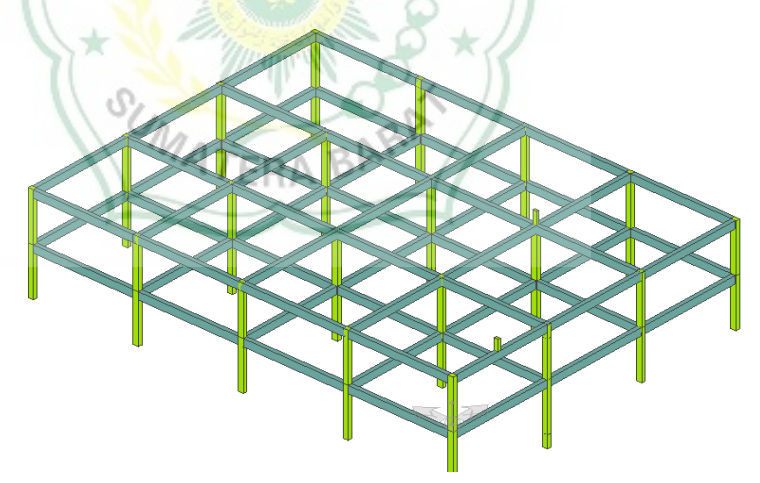

Gambar 4.22 Balok lantai 1

## 8. Pemodelan Kolom diluar *Grid*

Pemodelan kolom diluar *grid* sama dengan langkah dalam pemodelan kolom lantai dasar dan lantai satu, pada pemodelan ini kolom dibuat dengan ukuran 30cm x 40cm dengan *material concrete*. Pada saat pemodelan ini kolom memiliki acuan pada kolom yang berada tepat dibelakangnya, sehingga untuk pembuatan kolom ini kolom yang lain sangat dibutuhkan.

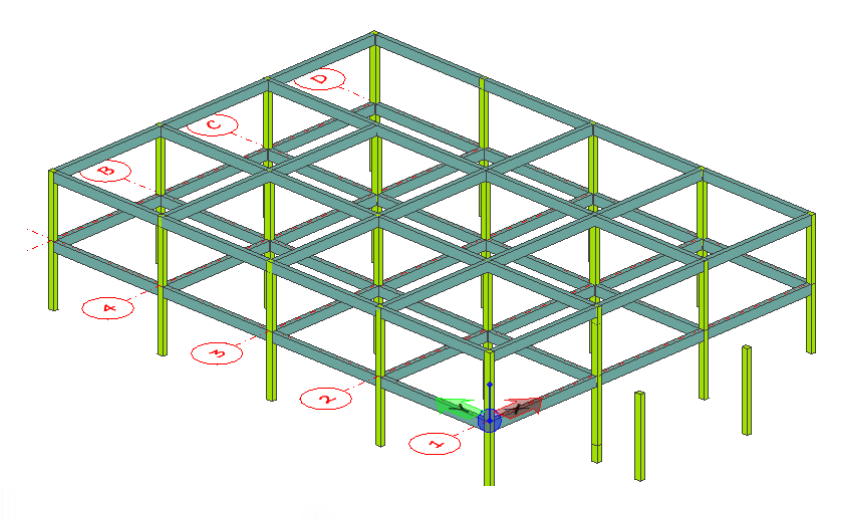

Gambar 4.23 Kolom lantai dasar

9. Pembuatan Balok diluar *Grid* 

Pemodelan balok diluar *grid* sama dengan langkah dalam pemodelan balok lantai dasar dan lantai satu, pada pemodelan ini balok dibuat dengan ukuran 30cm x 60cm dengan *material concrete*. Pada saat pemodelan ini balok memiliki acuan pada balok yang berada tepat dibelakangnya, sehingga untuk pembuatan balok ini balok yang lain sangat dibutuhkan.

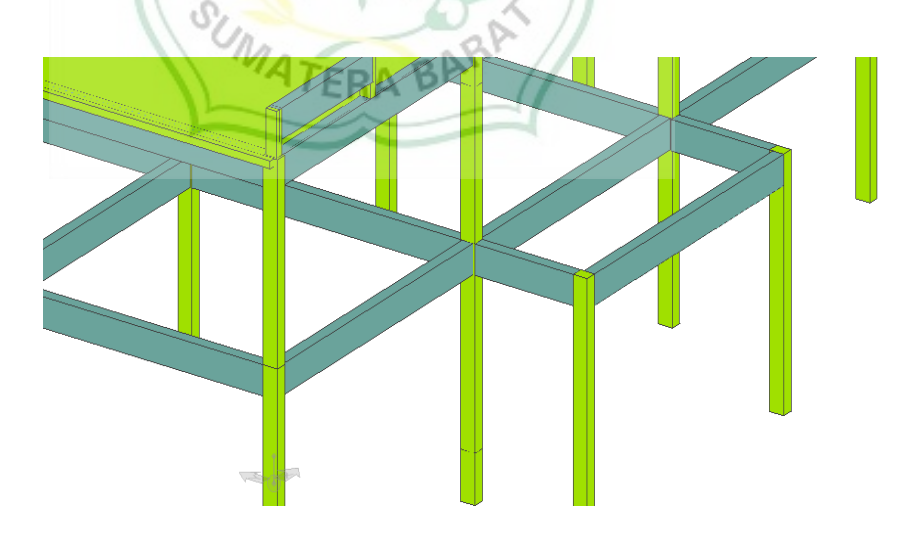

Gambar 4.24 Balok lantai dasar

#### 10. Pemodelan Kolom Atap

Pemodelan kolom atap memiliki ukuran 20cm x 30cm dengan *material concrete* (beton). Pada pemodelan ini kita memilih ukuran dan *material* kolom di *place column*, selanjutnya kolom yang sudah ditentukan diletakkan sesuai dengan denah gambar dengan acuannya adalah *grid*. Untuk peletakkan kolom denah gambar menjadi acuan dimana perletakan pada kolom-kolom tersebut. Ukuran kolom juga dapat dilihat pada denah gambar bangunann

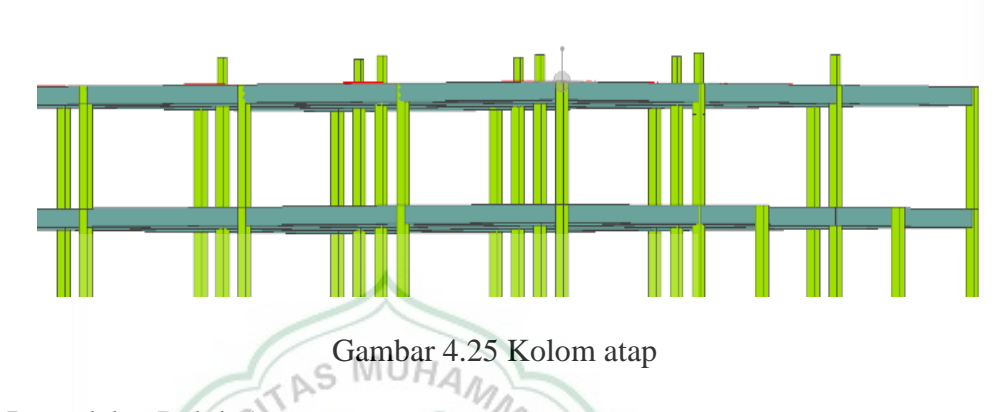

11. Pemodelan Balok Atap

Pemodelan balok atap memiliki ukuran 6cm x 20cm dengan *material concrete* (beton). Pada pemodelan ini kita memilih ukuran dan *material* balok di *place beam*, selanjutnya balok yang sudah ditentukan diletakkan sesuai dengan denah gambar dengan acuannya adalah *grid* dan diletakkan di atas S kolom.

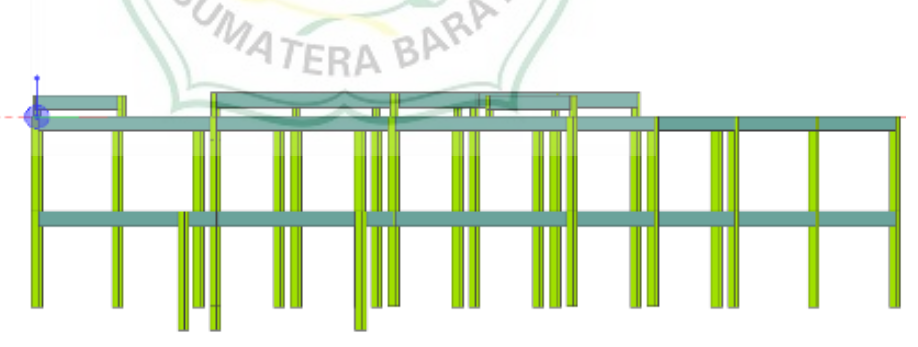

Gambar 4.26 Balok atap

#### 12. Pemodelan Plat Lantai

Plat lantai pada struktur memiliki ketebalan 150mm, pemodelan plat lantai dilakukan dengan cara memilih *place slab* kemudian memilih model plat lantai yang diinginkan hingga ketebalan plat lantai.

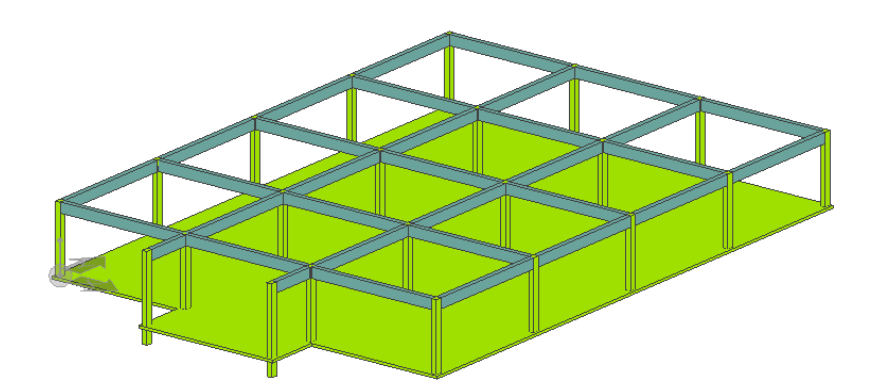

Gambar 4.27 *Slab* lantai dasar

Berikut pemodelan plat lantai pada semua lantai

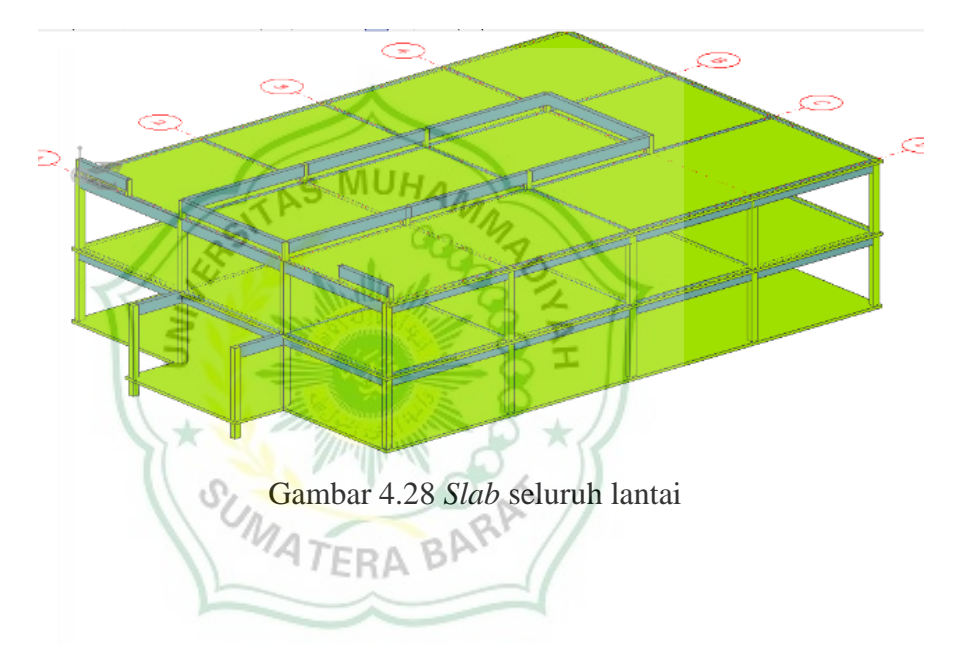

# **4.4 Langkah-lagkah Pemodelan Mekanikal**

Pemodelan dilakukan menggunakan *software OpenBuilding Designer*. Untuk tahap yang harus dilakukan sebelum pemodelan adalah 1. Masuk kedalam *software OpenBuilding Designer*

Untuk tahap awal dalam melakukan pemodelan kita akan membuat sebuah *workset*, yang mana seperti gambar dibawah ini:

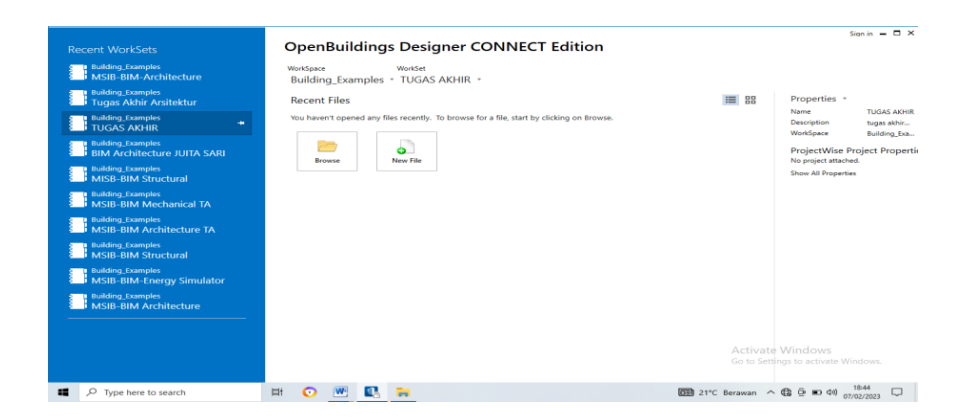

Gambar 4.29 Tampilan *workspace*

# 2. Membuat *Workspace* dan *Workset*

*Workspace* dapat menjelaskan ketentuan jenis bangunan. Sedangkan *workset* merupakan bagian-bagian dari *workspace*. Pada pembuatan *workset* akan membuat *folder* yang didalamnya dapat menjelaskan *file* proyek yang akan dikerjakan. Pada saat pembuatan *workset* kita akan memilih sebuah *tamplate* yang akan kita gunakan. Gambar dibawah ini merupakan tampilan untuk membuat *workset* dan memilih *tamplate*.

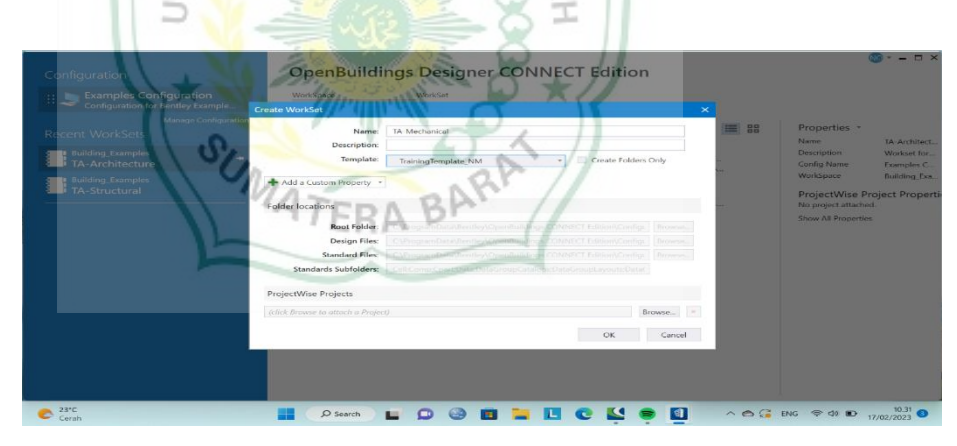

Gambar 4.30 Tampilan *workset*

# 3. Membuat *File* Model

*File* model merupakan lembaran kerja yang akan dilakukan. *File* model ini bisa berupa model 2D dan 3D, *file* model dapat dibuat dengan tampilan seperti berikut:

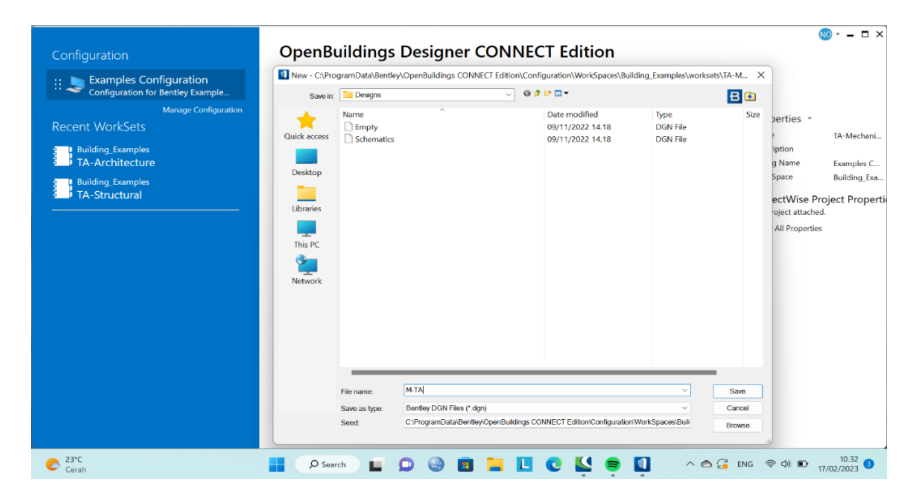

Gambar 4.31 Tampilan *file* lembar kerja

Pemodelan dimulai dengan membuat *grid* untuk menentukan jumlah garis vertikal dan garis horizontal, sehingga dalam pemodelan *grid* berguna sebagai acuan. Pada saat pembuatan *grid* elevasi ketinggian lantai juga langsung ditentukan, untuk memberi jarak antar satu lantai ke lantai lain nya.

a. *Grid* Horizontal

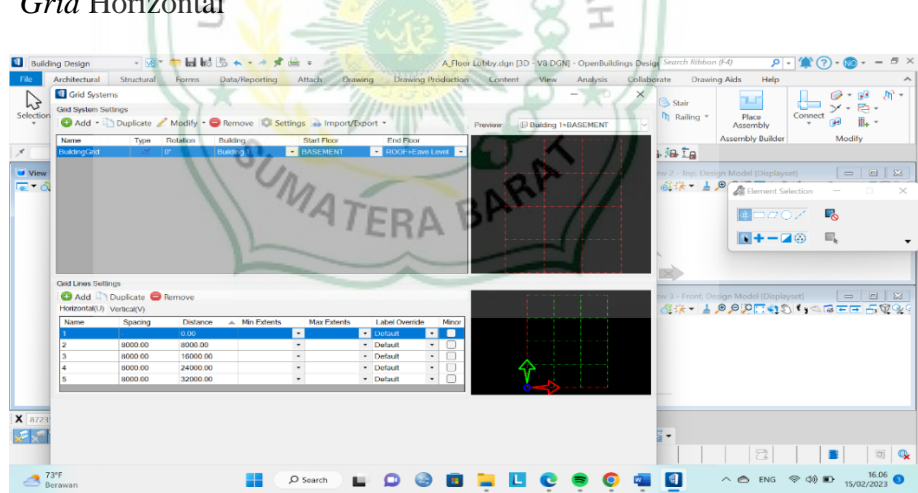

Gambar 4.32 Tampilan *grid* horizontal

#### b. *Grid* Vertikal

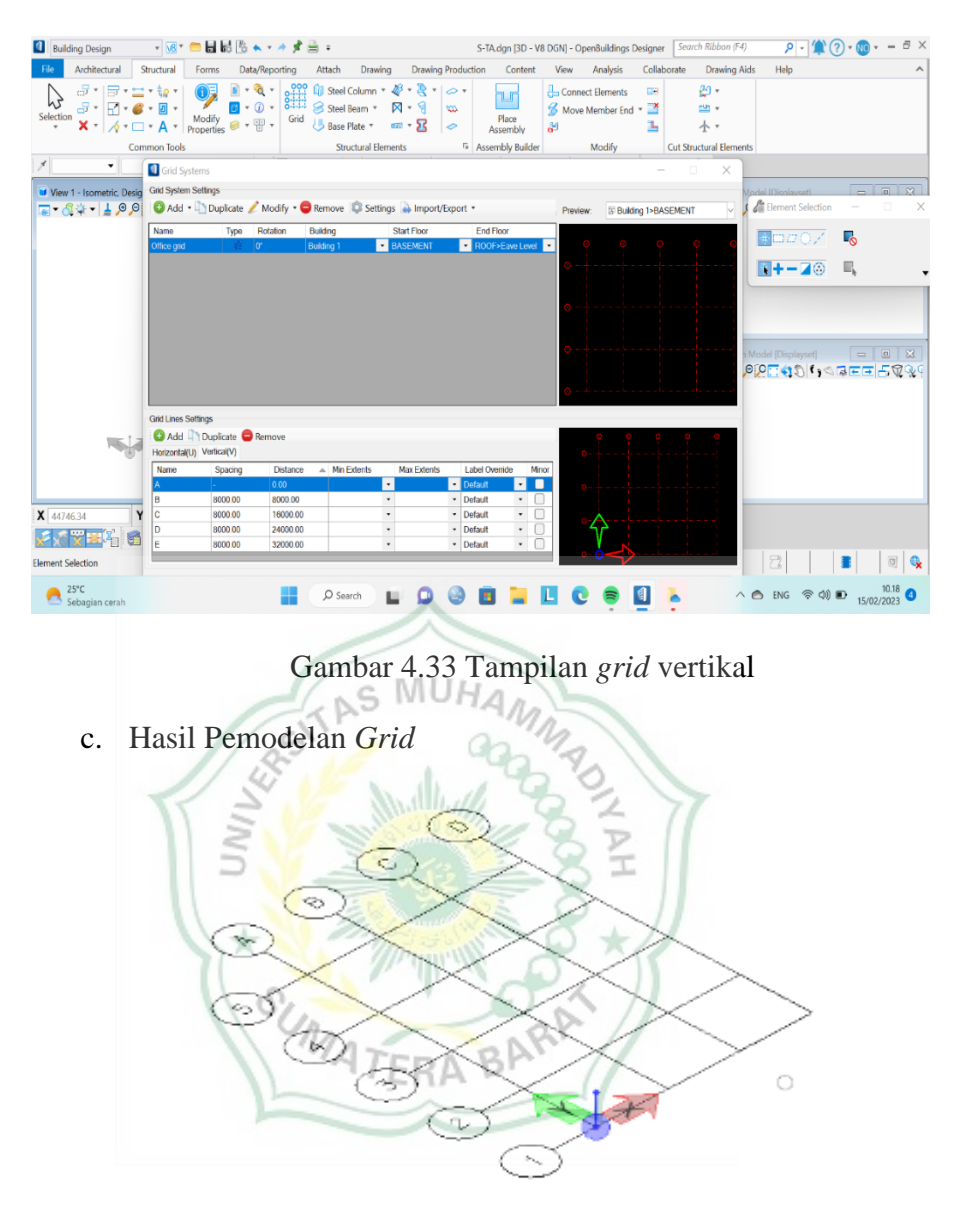

Gambar 4.34 Tampilan hasil pemodelan *grid*

#### 1. Pemodelan AHU *(Air Handling Unit)*

AHU mengolah udara kotor dengan masuk melalui *return* (saluran udara kotor) dan akan keluar melalui *supply* (saluran udara bersih) dialirkan melalui *Diffuser.* Jenis pemodelan dari AHU yaitu *RectangularAHU2* dengan ukuran dimensi 900mm x 500mm. Langkah-langkah pembuatan AHU dengan memilih *place* AHU, menentukan model AHU dan ukurannya. AHU terletak di tengah-tengah bangunan.

#### 2. Pemodelan *Ducting* (saluran)

*Ducting* merupakan suatu sistem yang berfungsi untuk mendistribusikan saluran udara. *Ducting* terbagi atas 2 yaitu, *supply* (saluran bersih) berwarna biru dan *return* (saluran kotor) berwarna merah. Jenis pemodelan dari *Ducting* yaitu *RectangularDuct* dengan ukuran dimensi 900mm x 500mm. Langkah pemodelan *Ducting* dengan memilih *Rectangular Duct*, menentukan model *duct* yang akan digunakan, menentukan ukuran pada *duct*. Perletakkan *duct* diletakkan dibawah AHU. Berikut tahapan-tahapan dalam pembuatan *Ducting* (saluran).

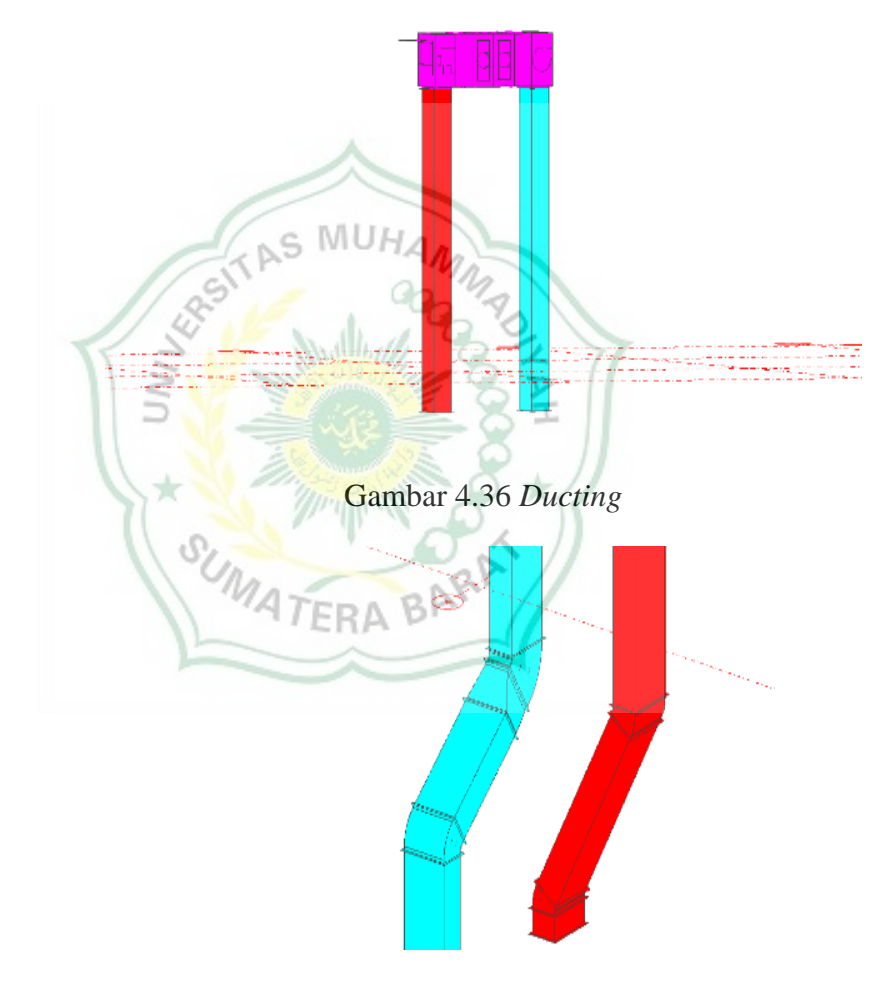

Gambar 4.37 *Ducting*

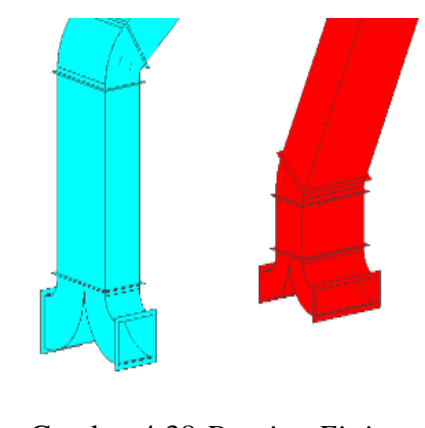

Gambar 4.38 *Ducting Fitting*

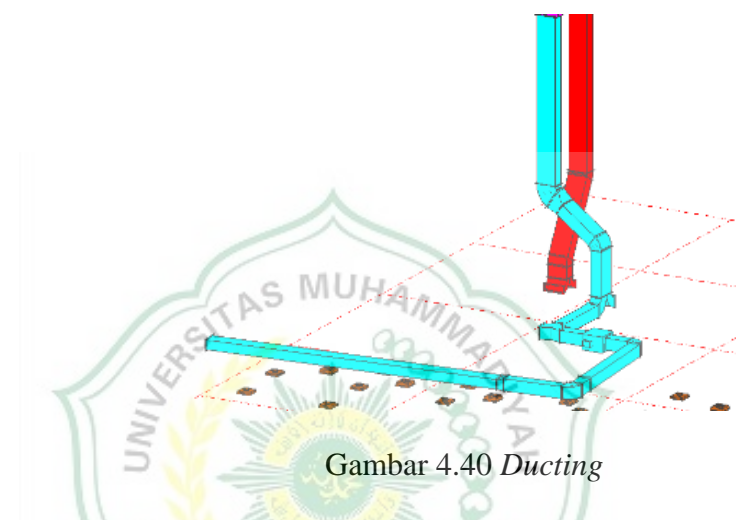

*Up ducting* merupakan pemodelan dua saluran yang saling bertabrakan agar terpisah. Saluran atas akan dinaikan 20cm dari saluran yang di bawahnya. Contoh pemodelan *up ducting* adalah sebagai berikut:

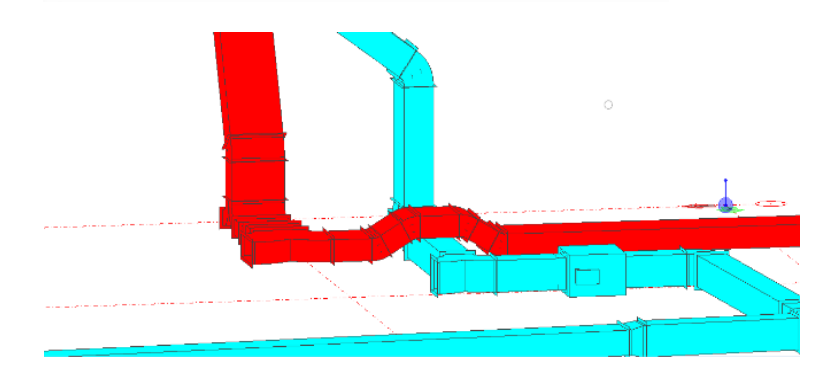

Gambar 4.39 *Up Ducting*

#### 3. Pemodelan *Diffuser*

*Diffuser* merupakan tempat keluarnya aliran udara bersih dan udara kotor. *Diffuser* terbagi 2, dengan model yang berbeda dan fungsi yang berbeda. Pemodelan untuk *Diffuser supply* yaitu *sqCeilingDiffuser* dengan dimensi ukuran 250mm untuk pemodelan *Diffuser return* yaitu *sqCeilingDiffuser*Rect dengan dimensi ukuran 250mm. Langkah pemodelan *Diffuser* dengan memilih *place Diffuser* lalu memilih model dan ukuran *Diffuser.*

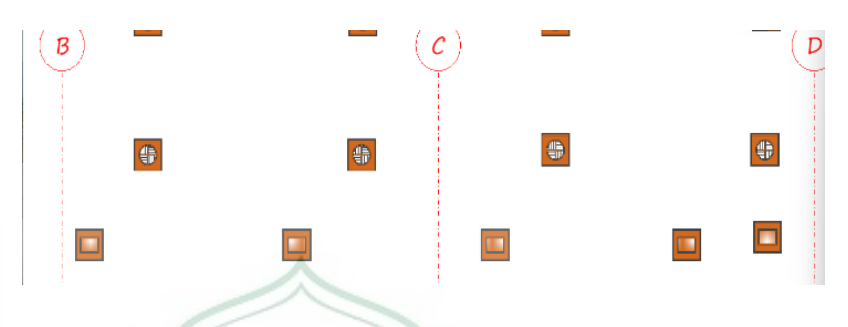

Gambar 4.41 *Diffuser supply and return*

4. Menghubungkan *Ducting* ke *Diffuser*

Pada pemodelan ini *Ducting* dan *Diffuser* dihubungkan dengan *Device Hookup* (penyambungan perangkat). *Ducting supply* dihubungkan dengan *Diffuser supply* sedangkan *Ducting return* dihubungkan ke *Diffuser return*. Langkah pemodelan ini dengan memilih *place Device Hookup* lalu memilih *Diffuser* dan *Ducting* secara bergantian hingga semua *Diffuser* terhubung dengan saluran. *Diffuser* dan *Ducting* terhubung dengan pipa dengan model yang berbeda, untuk *Diffuser supply* dihibungkan dengan pipa model *RoundDuctDefault* dengan ukuran dimensi 250mm sedangkan untuk *Diffuser return* dihubungkan dengan pipa model *RectangularDuctDefault* dengan dimensi ukuran 350mm.

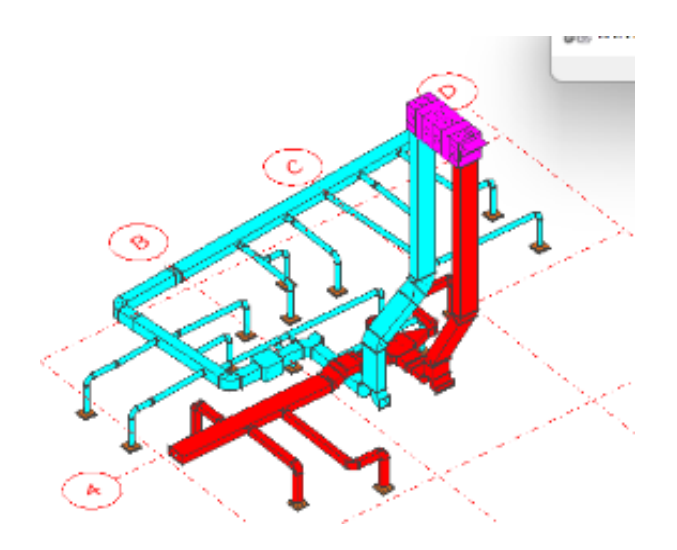

Gambar 4.42 Menghubungkan *Diffuser* dan *Ducting*

## **4.5 Kelebihan** *OpenBuilding Designer*

Keunggulan *OpenBuilding Designer* antara lain yaitu terintegrasinya pemodelan, analisis, desain struktur dengan menyertakan setiap detail penting saat mengelola proses konstruksi secara keseluruhan. Program *OpenBuilding Designer* ini terhubung dengan berbagai jenis sistem melewati *OpenBuilding Designer* Arsitektur, *OpenBuilding Designer* Struktur, dan *OpenBuilding Designer* mekanikal. Pemodelan yang dilakukan dengan *software* ini tidak membutuhkan waktu yang lama dan bisa dikerjakan oleh satu orang saja. Untuk hasil pemodelan dari ketiga bagian dapat dilihat perbedaan yang sangat signifikan dan akan mendapatkan hasil yang akurat atau sesuai dengan yang telah direncanakan.

## **4.6 Kekurangan** *OpenBuilding Designer*

*OpenBuilding Designer* selain memiliki kelebihan juga memiliki kelemahan yaitu keterbatasan jenis pemodelan untuk pintu dan jendela yang mengakibatkan kurangnya variasi dalam pemilihan nya. *Software* ini memiliki penyimpanan RAM yang besar sehingga untuk mendapatkan *software* ini membutuhkan spek komputer yang tinggi, selain itu *software* ini memiliki *lisensi* atau pemberian izin untuk pemakaian *software* ini sangat terbatas. Pemodelan pada *software* ini dikerjakan didalam *file* yang berbeda-beda.

#### **BAB V**

#### **KESIMPULAN DAN SARAN**

 Pada bab ini penulis akan menyajikan kesimpulan hasil penelitian dan saran dari peneliti.

#### **5.1 Kesimpulan**

- 1. Dengan melakukan pemodelan tiga dimensi (3D) menggunakan *software OpenBuilding Designer* pada perencanaan gedung Dinas Sosial Kota Bukittinggi kita dapat mengetahui bagaimana gambaran-gambaran dari pemodelan arsitektur yang meliputi dinding, pintu, dan jendela, pemodelan struktur kolom, balok, dan plat lantai, gambaran pemodelan mekanikal saluran udara bersih dan kotor secara detail pada sebuah bangunan.
- 2. Hasil pemodelan bangunan menggunakan *OpenBuilding Designer* yang akurat dan sesuai dengan yang telah direncanakan. Tidak terdapatnya tabrakan desain yang dikarenakan pemodelan yang tidak saling bergantung.
- 3. *Building Information Modelling* sangat membantu memberikan informasi kepada penyedia jasa dan pengguna jasa sehingga memudahkan dalam pemeliharaan atau perawatan komponen bangunan.
- 4. Tahapan pemodelan merupakan tahap pertama yang merupakan tahap *visualisasi* yang belum lebih mendetail.

47FRA BI

#### **5.2 Saran**

Beberapa saran yang dapat menjadi masukan bagi peneliti selanjutnya dalam pemodelan dengan menggunakan *Building Information Modelling* dengan *software OpenBuilding Designer* diantaranya:

- 1. Perlu pedalaman mengenai jenis-jenis pemodelan pada *OpenBuilding Designer* agar pemodelan 3D sesuai dengan pemodelan yang direncanakan.
- 2. Perlu mengikuti pelatihan khusus atau *workshop* untuk mendalami *software OpenBuilding Designer* dan penerapan *Building Information Modelling* agar proses perancangan, pelaksanaan, dan pengawasan lebih terintegritas.
- 3. Agar peneliti selanjutnya menginformasikan lebih *detail* unsur-unsur penyusun atau pembentuk struktur.
- 4. Untuk peneliti selanjutnya dapat melanjutkan ke tingkat 4D, 5D, 6D, 7D, dan 8D.

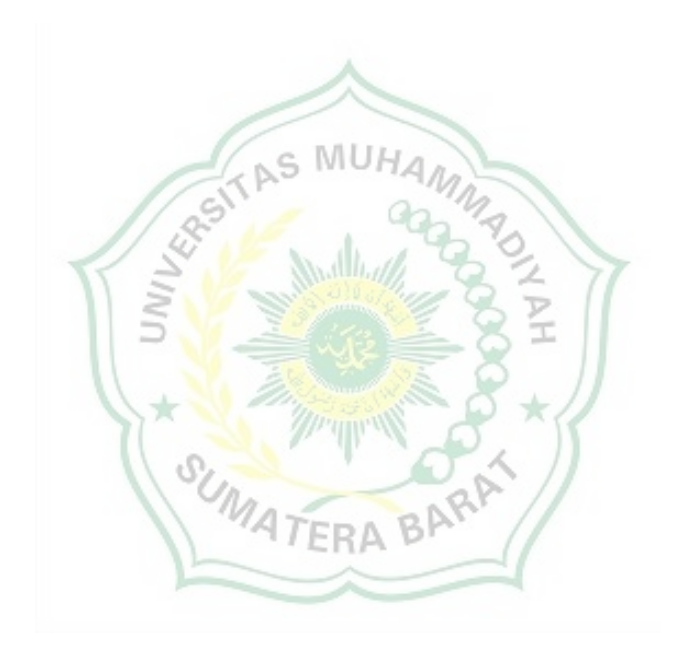

#### **DAFTAR PUSTAKA**

- Apriansyah, R. (2021). Implementasi Konsep Building Information Modelling (BIM) Dalam Estimasi Quantity Take Off Material Pekerjaan Struktural. *MetaData*, 1.
- Arzani, Z. (2023, February 7). *Teori Fire Alarm*. Retrieved from www.academia.edu: https://www.academia.edu/11862413/Dasar\_Teori\_Fire\_Alarm
- Lamudi. (2023, February 7). *Pengertian Lantai dan Jenis-Jenisnya*. Retrieved from www.lamudi.co.id: https://www.lamudi.co.id/journal/pengertian-lantai-danjenis-jenisnya/
- Nordijansjah, A. (2023, February 7). *Pengertian Dinding*. Retrieved from www.scribd.com: https://www.scribd.com/document/262319312/pengertian-dinding-padainterior#
- Propesku. (2023, February 7). *Utilitas Bangunan*. Retrieved from prospeku.com: https://prospeku.com/artikel/utilitas-bangunan---3090#:~:text  $c$  MUH
- Sangadji, S., Kristiawan, S., & Saputra, I. K. (2019). Pengaplikasian Building Information Modelling (BIM) Dalam Desain Bangunan Gedung. *e-Jurnal Matriks Teknik Sipil*, 381.
- Ven, C. V. (2023, February 5). *Pengertian Arsitektur Menurut Para ahli*. Retrieved from www.pelajaran.co.id/: https://www.pelajaran.co.id/21-pengertian-arsitekturmenurut-para-ahli-terlengkap/
- Yenita, F. (2023, February 5). *Pengertian Atap*. Retrieved from www.academia.edu: https://www.academia.edu/34085938/PENGERTIAN\_ATAP

# **Lampiran**

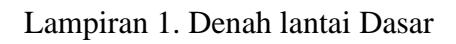

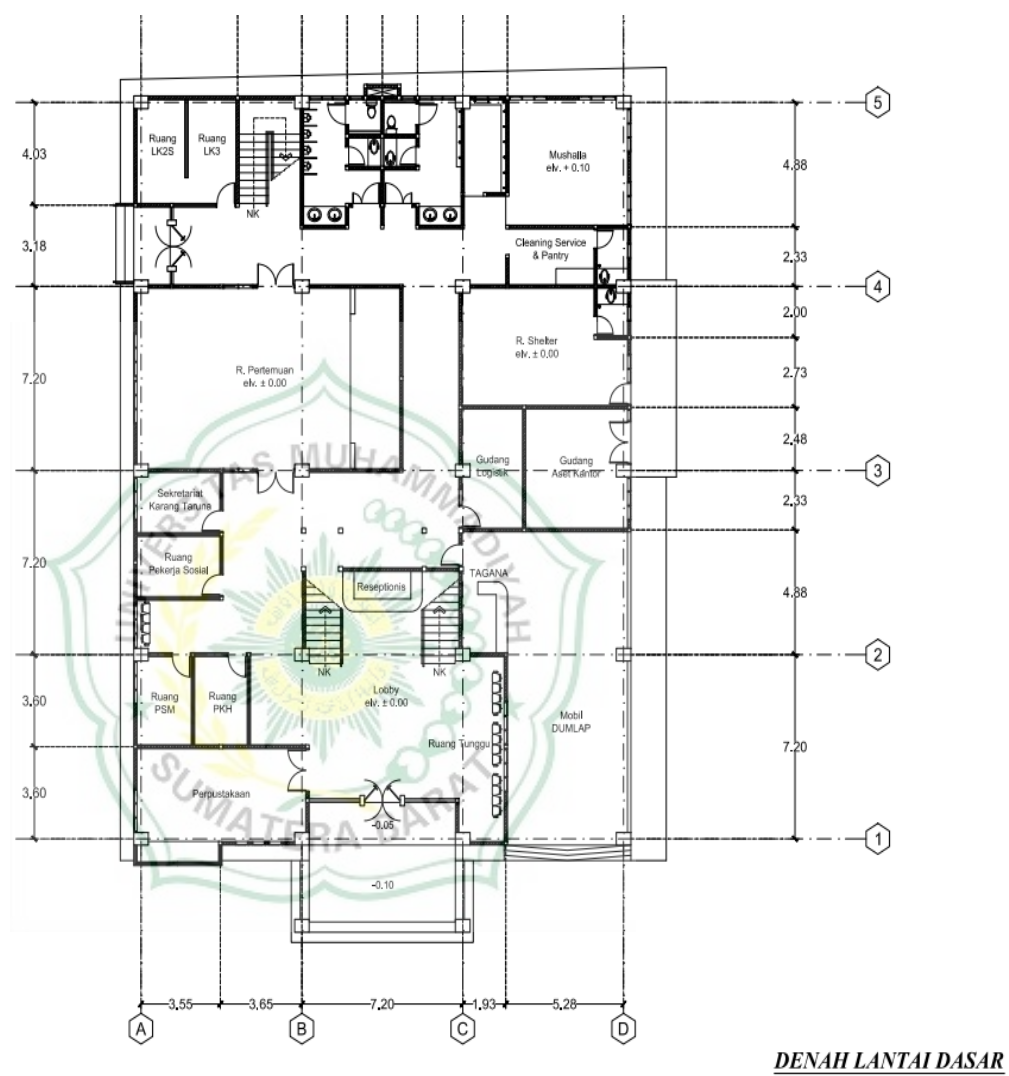

skala  $1:200$ 

Lampiran 2. Denah Lantai 1

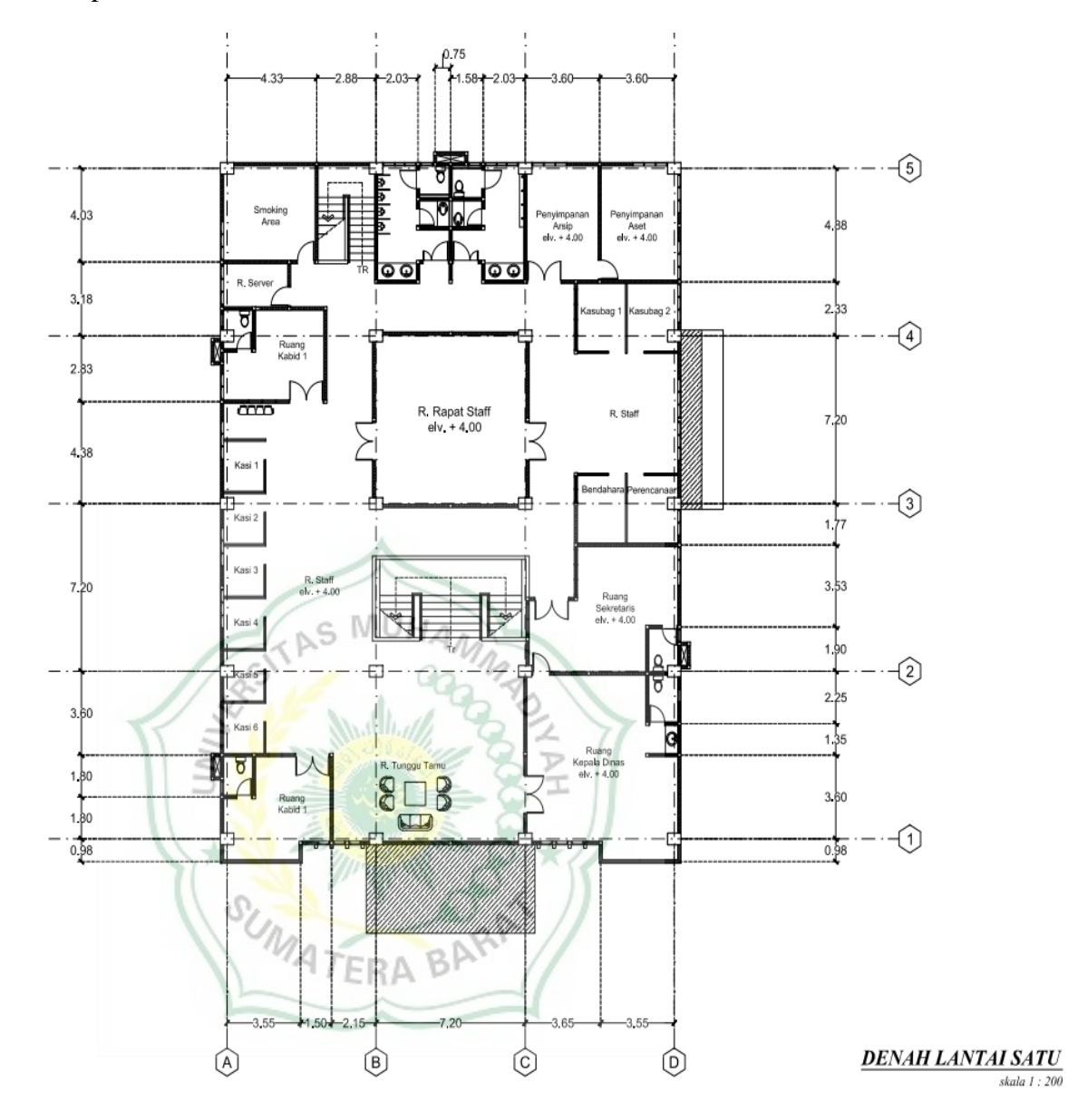

Lampiran 3. Denah Mekanikal

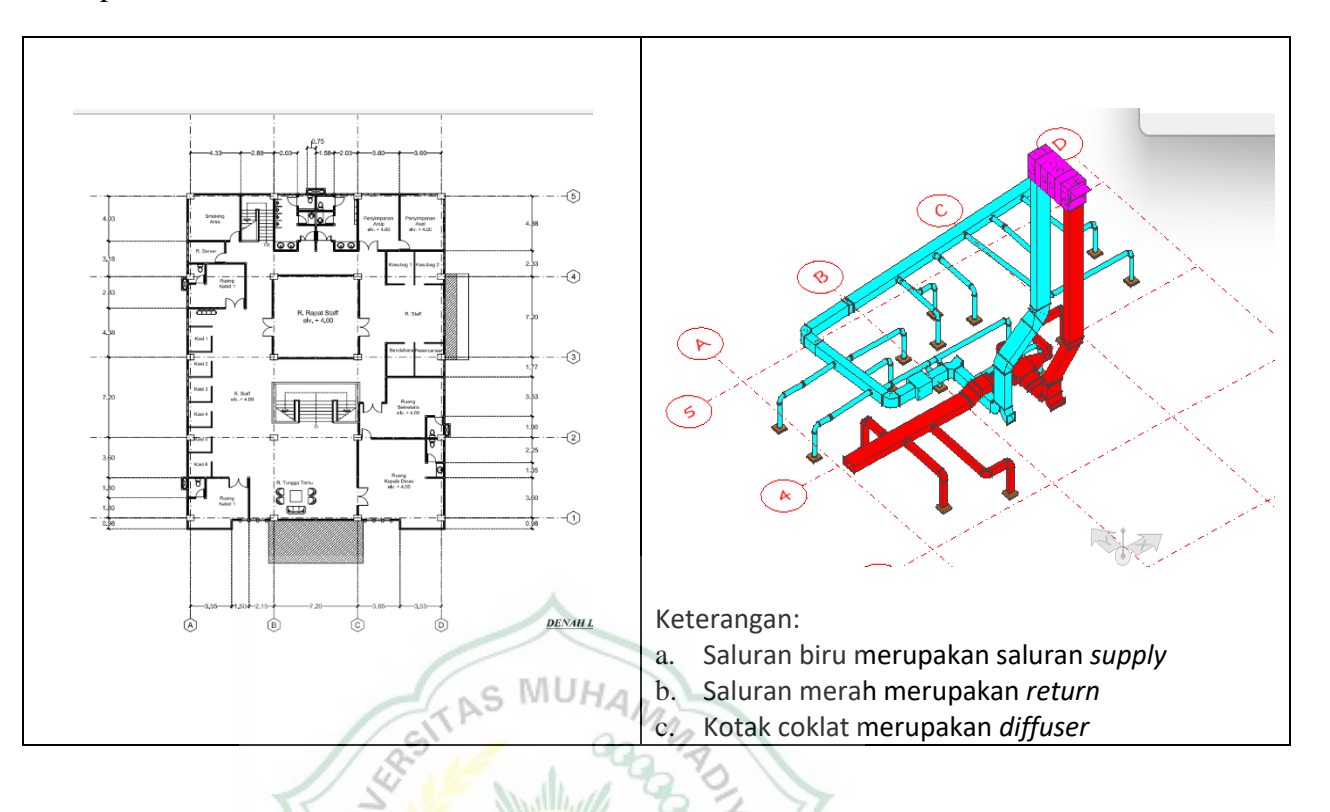

# Keterangan:

d. Pemodelan AHU (*Air Handling Unit)*

Pada gambar yang berwarna ungu merupakan AHU yang berfungsi untuk mengolah udara kotor yang masuk melalui saluran kotor lalu dikeluarkan melalui saluran bersih dialirkan melalui *diffuser*.

b. Saluran *Supply* (Saluran Udara Bersih)

Saluran *Supply* pada gambar yaitu saluran yang berwarna biru. Saluran ini berfungsi untuk mendistribusikan saluran udara bersih yang dialirkan melalui *diffuser*.

c. Saluran *Return* (Saluran Udara Kotor)

Saluran *return* pada gambar yaitu saluran yang berwarna merah. Saluran ini berfungsi untuk mendistribusikan udara kotor untuk disalurkan ke saluran bersih.

*d. Diffuser* 

*Diffuser* pada gambar ditunjukkan dengan kotak kecil berwarna coklat yang terletak dibawah pipa. *Diffuser* berfungsi untuk tempat keluarnya aliran udara bersih dan udara kotor yang disalurkan oleh saluran udara kotor dan bersih

# Lampiran 3. Kartu bimbingan

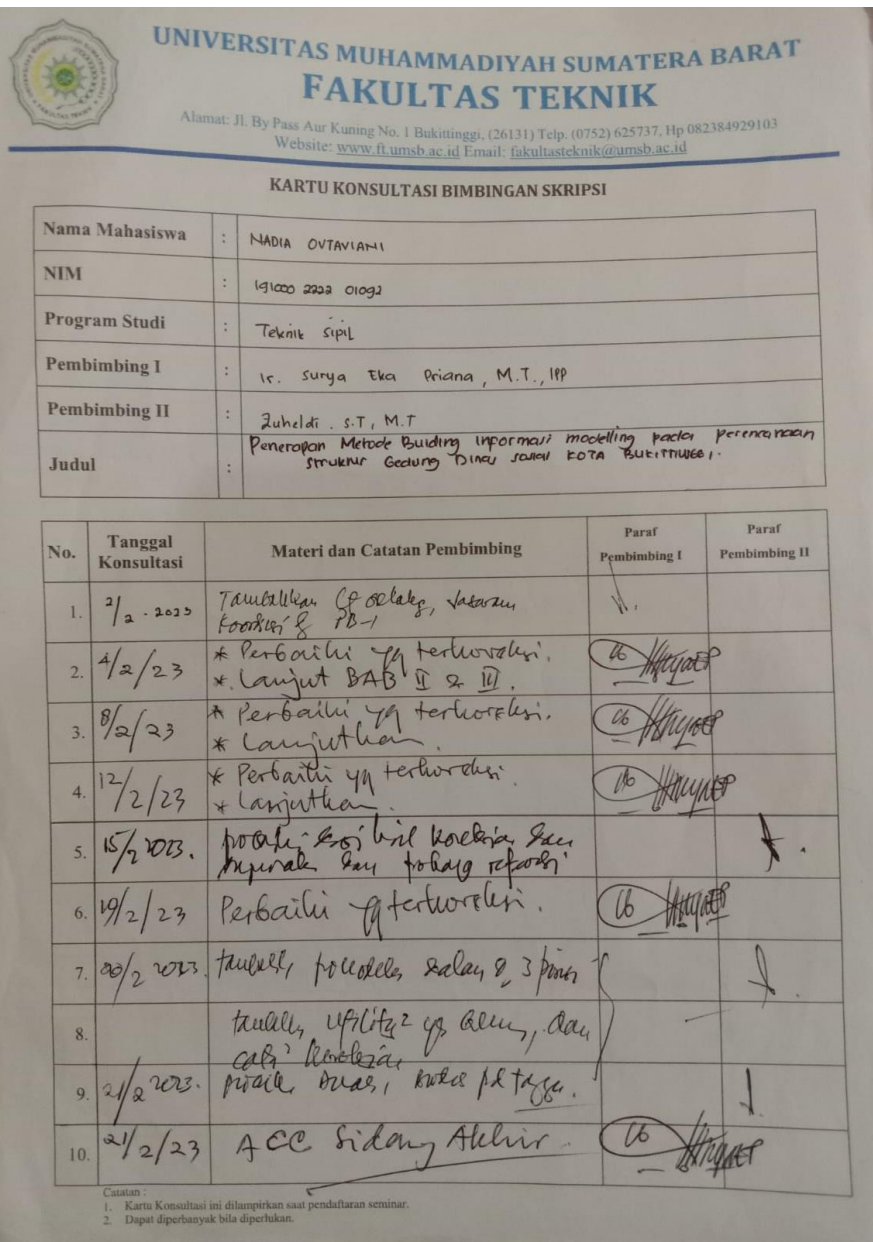